Version 11 Release 0.1 31 août 2018

# *IBM Interact - Guide de mise à niveau*

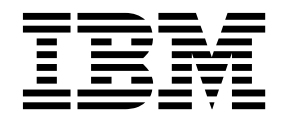

#### **Important**

Avant d'utiliser le présent document et le produit associé, prenez connaissance des informations de la rubrique ["Remarques" on page 51.](#page-54-0)

Cette édition s'applique à la version 11.0.1 d'IBM Interact et à toutes les éditions et modifications ultérieures jusqu'à mention contraire dans les nouvelles éditions.

#### **© Copyright IBM Corporation 2001, 2018.**

US Government Users Restricted Rights – Use, duplication or disclosure restricted by GSA ADP Schedule Contract with IBM Corp.

# **Contents**

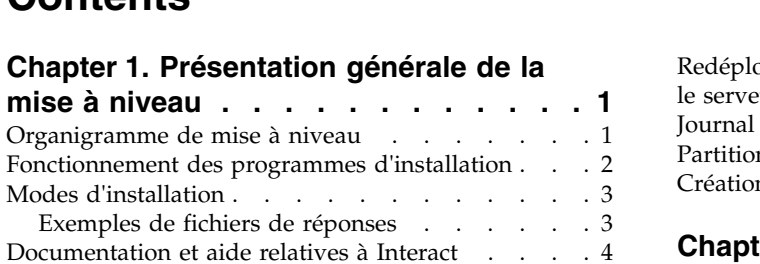

### **Chapter [2. Planification de la mise à](#page-10-0)**

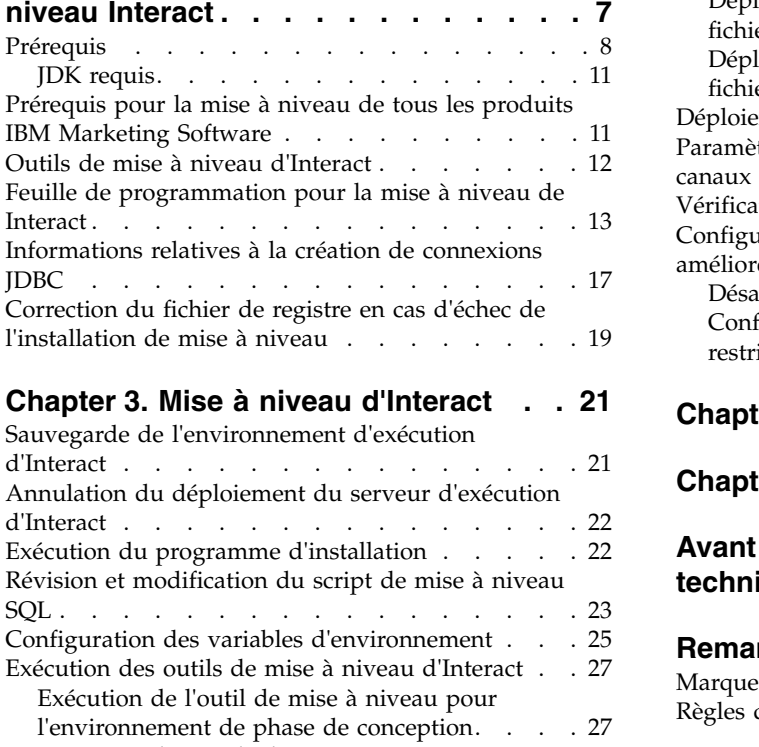

[Exécution des outils de mise à niveau pour](#page-31-0)

[l'environnement d'exécution](#page-31-0) . . . . . . . [28](#page-31-0)

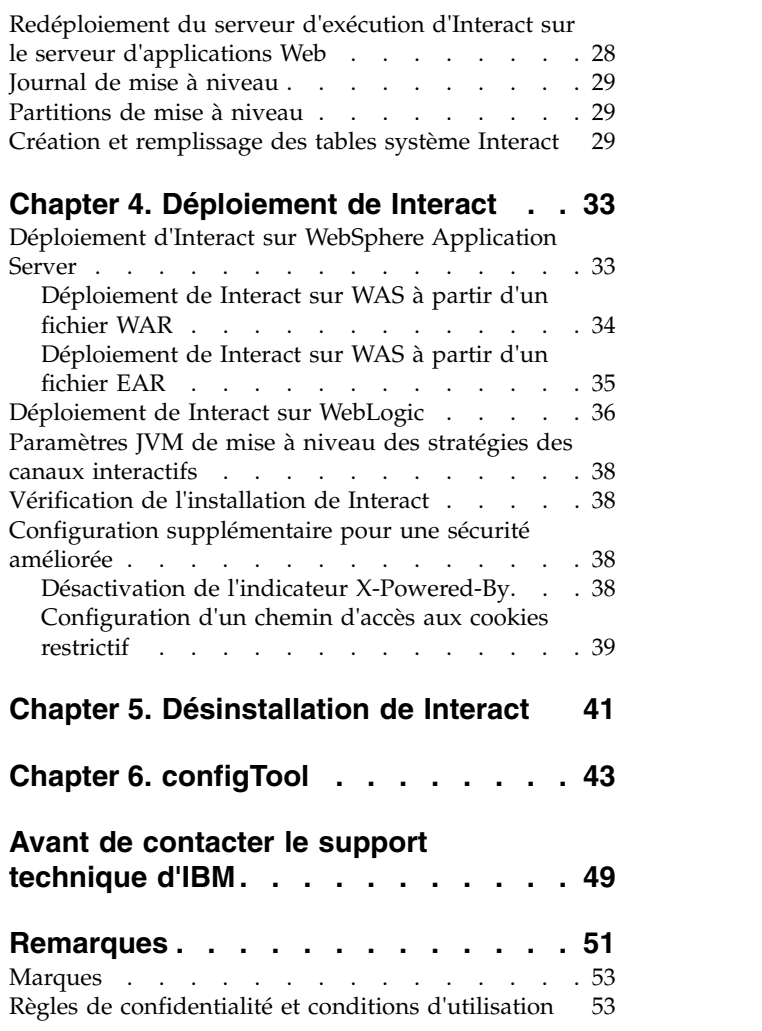

# <span id="page-4-0"></span>**Chapter 1. Présentation générale de la mise à niveau**

La mise à niveau de Interact est terminée lorsque vous avez mis à niveau, configuré et déployé Interact. Le document Interact - Guide de mise à niveau contient des informations détaillées sur la mise à niveau, la configuration et le déploiement de Interact.

Reportez-vous à la section *Organigramme de mise à niveau* pour avoir une vue d'ensemble de l'utilisation du document Interact - Guide de mise à niveau.

### **Organigramme de mise à niveau**

Utilisez la feuille de route de mise à niveau pour trouver rapidement l'information dont vous avez besoin pour la mise à niveau de Interact.

Vous pouvez utiliser le tableau suivant pour examiner les tâches à accomplir lors de la mise à niveau de Interact :

*Table 1. Organigramme de mise à niveau d'Interact*

| Rubrique                                                 | Informations                                                                                  |
|----------------------------------------------------------|-----------------------------------------------------------------------------------------------|
| Chapter 1, "Présentation générale de la mise à niveau"   | Ce chapitre contient les informations suivantes :                                             |
|                                                          | • "Fonctionnement des programmes d'installation" on<br>page 2                                 |
|                                                          | • "Modes d'installation" on page 3                                                            |
|                                                          | • "Documentation et aide relatives à Interact" on page 4                                      |
| Chapter 2, "Planification de la mise à niveau Interact," | Ce chapitre contient les informations suivantes :                                             |
| on page 7                                                | • "Prérequis" on page 8                                                                       |
|                                                          | • "Prérequis pour la mise à niveau de tous les produits<br>IBM Marketing Software" on page 11 |
|                                                          | • "Outils de mise à niveau d'Interact" on page 12                                             |
|                                                          | • "Feuille de programmation pour la mise à niveau de<br>Interact" on page 13                  |
|                                                          | • "Informations relatives à la création de connexions<br>JDBC" on page 17                     |

| Rubrique                                             | Informations                                                                                        |
|------------------------------------------------------|----------------------------------------------------------------------------------------------------|
| Chapter 3, "Mise à niveau d'Interact," on page 21    | Ce chapitre contient les informations suivantes :                                                   |
|                                                      | · "Sauvegarde de l'environnement d'exécution<br>d'Interact" on page 21                              |
|                                                      | · "Annulation du déploiement du serveur d'exécution<br>d'Interact" on page 22                       |
|                                                      | • "Exécution du programme d'installation" on page 22                                                |
|                                                      | • "Révision et modification du script de mise à niveau<br>SQL" on page 23                           |
|                                                      | • "Configuration des variables d'environnement" on<br>page 25                                       |
|                                                      | "Exécution des outils de mise à niveau d'Interact" on<br>page 27                                    |
|                                                      | • "Redéploiement du serveur d'exécution d'Interact sur<br>le serveur d'applications Web" on page 28 |
|                                                      | · "Journal de mise à niveau" on page 29                                                             |
|                                                      | • "Partitions de mise à niveau" on page 29                                                          |
|                                                      | • "Création et remplissage des tables système Interact"<br>on page 29                               |
| Chapter 4, "Déploiement de Interact," on page 33     | Ce chapitre contient les informations suivantes :                                                   |
|                                                      | • "Déploiement d'Interact sur WebSphere Application<br>Server" on page 33                           |
|                                                      | • "Déploiement de Interact sur WebLogic" on page 36                                                 |
|                                                      | • "Vérification de l'installation de Interact" on page 38                                           |
| Chapter 5, "Désinstallation de Interact," on page 41 | Ce chapitre fournit des informations sur la procédure à<br>suivre pour désinstaller Interact.       |
| Chapter 6, "configTool," on page 43                  | Ce chapitre fournit des informations sur l'utilisation de<br>l'utilitaire configTool.               |

<span id="page-5-0"></span>*Table 1. Organigramme de mise à niveau d'Interact (continued)*

### **Fonctionnement des programmes d'installation**

Vous devez utiliser le programme d'installation de la suite et celui du produit lorsque vous installez ou mettez à niveau un produit IBM® Marketing Software. Par exemple, pour installer Interact, vous devez utiliser le programme d'installation de la suite IBM Marketing Software suite et le programme d'installation d'IBM Interact.

Respectez les instructions suivantes avant d'utiliser le programme d'installation de la suite IBM Marketing Software et le programme d'installation du produit :

- v Le programme d'installation de la suite et le programme d'installation du produit doivent être dans le même répertoire de l'ordinateur sur lequel vous voulez installer le produit. Lorsque plusieurs versions d'un programme d'installation d'un produit se trouvent dans le répertoire avec le programme d'installation maître, ce dernier indique toujours la version la plus récente du produit sur l'écran Produits IBM Marketing Software de l'assistant d'installation.
- Si vous prévoyez d'installer un correctif immédiatement après un produit IBM Marketing Software, assurez-vous que le programme d'installation du correctif se trouve dans le même répertoire que ceux de la suite et du produit.

• Le répertoire de niveau supérieur par défaut pour les installations d'IBM Marketing Software est /IBM/IMS pour UNIX ou C:\IBM\IMS pour Windows. Toutefois, vous pouvez changer le répertoire pendant l'installation.

### <span id="page-6-0"></span>**Modes d'installation**

Vous pouvez exécuter le programme d'installation d'IBM Marketing Software dans l'un des modes suivants : mode Interface graphique, mode Console ou mode silencieux (appelé également mode sans surveillance). Sélectionnez le mode qui vous convient lorsque vous installez Interact.

Pour les mises à niveau, vous utilisez le programme d'installation pour exécuter un grand nombre des tâches que vous effectuez lors de l'installation initiale.

### **Mode Interface graphique**

Utilisez le mode Interface graphique pour Windows ou le mode X Window System pour UNIX pour installer Interact en utilisant l'interface graphique.

### **Mode Console**

Utilisez le mode console pour installer Interact à l'aide de la fenêtre de ligne de commande.

**Note:** Pour afficher correctement les écrans du programme d'installation en mode console, configurez le logiciel de votre terminal afin qu'il prenne en charge le codage de caractères UTF-8. Les autres caractères, tels que ANSI, n'affichent pas correctement le texte et certaines informations peuvent être illisibles.

### **Mode silencieux**

Utilisez le mode silencieux (sans opérateur) pour installer Interact plusieurs fois. Le mode silencieux utilise des fichiers de réponses pour l'installation et ne nécessite pas d'entrer des données pendant l'installation.

**Note:** Le mode silencieux n'est pas pris en charge pour les installations de mise à niveau dans une application Web en cluster ou des environnements de programme d'écoute en cluster.

### **Exemples de fichiers de réponses**

Vous devez créer des fichiers de réponses pour configurer l'installation en mode silencieux de Interact. Vous pouvez créer vos fichiers de réponses à partir d'exemples de fichiers de réponses. Les exemples de fichiers de réponses sont inclus aux programmes d'installation dans l'archive compressée ResponseFiles.

Le tableau suivant contient des informations sur les exemples de fichiers de réponses :

*Table 2. Description des exemples de fichiers de réponses*

| Exemple de fichier de réponses | <b>Description</b>                                |
|--------------------------------|---------------------------------------------------|
| installer.properties           | Exemple de fichier de réponses pour le programme  |
|                                | d'installation principal d'IBM Marketing Software |

<span id="page-7-0"></span>*Table 2. Description des exemples de fichiers de réponses (continued)*

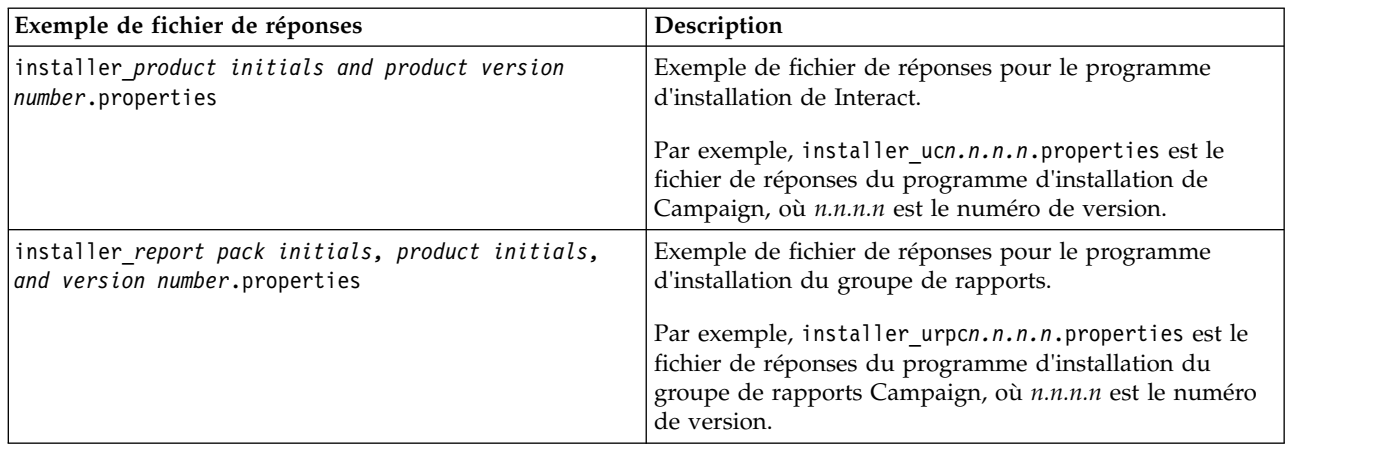

# **Documentation et aide relatives à Interact**

Interact fournit de la documentation et de l'aide pour les utilisateurs, les administrateurs et les développeurs.

Utilisez le tableau suivant pour obtenir des informations sur la prise en main de Interact :

*Table 3. Se lancer immédiatement*

| Tâche                                                                                               | Documentation                                                                                              |
|----------------------------------------------------------------------------------------------------|----------------------------------------------------------------------------------------------------|
| Consulter une liste de nouvelles fonctions, de problèmes<br>connus et de solutions de contournement | <b>IBM Interact Edition Notes</b>                                                                          |
| Découvrir la structure de la base de données Interact                                               | IBM Interact System Tables and Data Dictionary                                                             |
| Installation ou mise à niveau de Interact et déploiement<br>de l'application Web Interact           | L'un des guides suivants :<br>IBM Interact - Guide d'installation<br>IBM Interact - Guide de mise à niveau |
| Implémenter les rapports IBM Cognos <sup>®</sup> fournis avec<br>Interact                           | IBM Marketing Software Reports - Guide d'installation et de<br>configuration                               |

Utilisez le tableau suivant pour obtenir des informations sur la configuration et l'utilisation de Interact :

*Table 4. Configurer et utiliser Interact*

| Tâche                                                                                           | Documentation                         |
|-------------------------------------------------------------------------------------------------|---------------------------------------|
| l• Maintenir des utilisateurs et des rôles                                                      | IBM Interact - Guide d'administration |
| • Maintenir des sources de données                                                              |                                       |
| • Configurer des fonctionnalités facultatives de<br>proposition d'offre dans Interact           |                                       |
| • Contrôler et gérer des performances de<br>l'environnement d'exécution                         |                                       |
| • Utiliser les canaux interactifs, les événements, les<br>modèles d'apprentissage et les offres | IBM Interact - Guide d'utilisation    |
| • Créer et déployer des diagrammes interactifs                                                  |                                       |
| Afficher les rapports Interact                                                                  |                                       |

*Table 4. Configurer et utiliser Interact (continued)*

| Tâche                                                             | Documentation                                                  |
|-------------------------------------------------------------------|----------------------------------------------------------------|
| Utiliser les macros Interact                                      | Macros IBM pour IBM Marketing Software: Guide<br>d'utilisation |
| Ajuster les composants pour obtenir des performances<br>optimales | IBM Interact - Guide d'optimisation                            |

### Utilisez le tableau suivant pour obtenir des informations sur la recherche d'assistance en cas d'incidents lors de l'utilisation de Interact :

*Table 5. Obtenir de l'aide*

| Tâche                  | <b>Instructions</b>                                                                                                    |
|------------------------|----------------------------------------------------------------------------------------------------|
| Ouvrir l'aide en ligne | 1. Choisissez Aide > Aide pour cette page pour ouvrir<br>l'aide contextuelle.                                                                                                    |
|                        | 2. Cliquez sur l'icône d'affichage de la navigation de la<br>fenêtre d'aide pour afficher l'aide complète.                                                                                                    |
|                        | Vous devez disposer d'un accès Web pour afficher l'aide<br>en ligne contextuelle. Contactez le support IBM pour<br>obtenir des informations sur l'accès à l'IBM Knowledge<br>Center et son installation en local pour une<br>documentation hors ligne. |
| Obtenir des PDF        | Utilisez l'une des méthodes suivantes :                                                                                                    |
|                        | • Cliquez sur Aide > Documentation sur le produit<br>pour accéder aux fichiers PDF de Interact.                                                                                                    |
|                        | • Sélectionnez Aide > Toute la documentation IBM<br>Marketing Software pour accéder à toute la<br>documentation disponible.                                                                                                    |
| IBM Knowledge Center   | Pour accéder à l'IBM Knowledge Center, sélectionnez<br>Aide > Prise en charge pour ce produit.                                                                                                    |
| Obtenir du support     | Aller à http://www.ibm.com/support pour accéder au<br>portail d'assistance d'IBM.                                                                                                    |

# <span id="page-10-0"></span>**Chapter 2. Planification de la mise à niveau Interact**

Avant d'effectuer une mise à niveau de votre installation de Interact, prenez connaissance des recommandations applicables à votre version actuelle de Interact.

Lisez les recommandations suivantes pour mettre à niveau Interact :

Remarque : une nouvelle approche pour la mise à niveau a été ajoutée. Veuillez vous reporter au guide de mise à niveau d'Interact Fast.

*Table 6. Scénarios de mise à niveau de Interact*

| Version source                             | Chemin de mise à niveau                                                                                                    |
|--------------------------------------------|----------------------------------------------------------------------------------------------------|
| Toute version 7.x ou antérieure à<br>8.6.x | Procédez comme suit pour effectuer la mise à niveau de Interact vers la<br>version $11.0.1$ :                                                                                                    |
|                                            | 1. Effectuez une mise à niveau de votre version précédente vers la<br>version 8.6.x.                                                                                                    |
|                                            | 2. Mettez à niveau votre version 8.6.x vers la version 10.1 en suivant les<br>instructions du Guide de mise à niveau d'IBM Interact 10.1.                                                                                                    |
|                                            | 3. Mettez à niveau votre version 10.1 vers la version 11.0.1.                                                                                                    |
|                                            | a. Effectuez une installation interne de la version 11.0.1 sur votre ancienne<br>version.                                                                                                    |
|                                            | Utilisez le programme d'installation d'Interact pour l'environnement de<br>phase de conception et l'environnement d'exécution.<br>Important: Vous devez mettre à niveau Campaign avant de mettre à<br>niveau l'environnement de phase de conception d'Interact. |
|                                            | b. Exécutez les outils de mise à niveau pour mettre à niveau les fichiers, les<br>données et les paramètres de configuration de la version d'Interact<br>source.                                                                                                |
|                                            | c. Mettez à niveau le package de rapports comme décrit dans IBM Marketing<br>Software - Guide d'installation et de configuration des rapports.                                                                                                    |
| Toute version 8.6.x                        | Procédez comme suit pour effectuer la mise à niveau de Interact vers la<br>version $11.0.1$ :                                                                                                    |
|                                            | 1. Mettez à niveau votre version 8.6.x vers la version 10.1 en suivant les<br>instructions du Guide de mise à niveau d'IBM Interact 10.1.                                                                                                    |
|                                            | 2. Mettez à niveau votre version 10.1 vers la version 11.0.1.                                                                                                    |
|                                            | a. Effectuez une installation interne de la version 11.0.1 sur votre ancienne<br>version.                                                                                                    |
|                                            | Utilisez le programme d'installation d'Interact pour l'environnement de<br>phase de conception et l'environnement d'exécution.<br>Important: Vous devez mettre à niveau Campaign avant de mettre à<br>niveau l'environnement de phase de conception d'Interact. |
|                                            | b. Exécutez les outils de mise à niveau pour mettre à niveau les fichiers, les<br>données et les paramètres de configuration de la version d'Interact<br>source.                                                                                                |
|                                            | c. Mettez à niveau le package de rapports comme décrit dans IBM Marketing<br>Software - Guide d'installation et de configuration des rapports.                                                                                                    |

<span id="page-11-0"></span>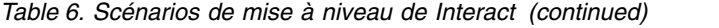

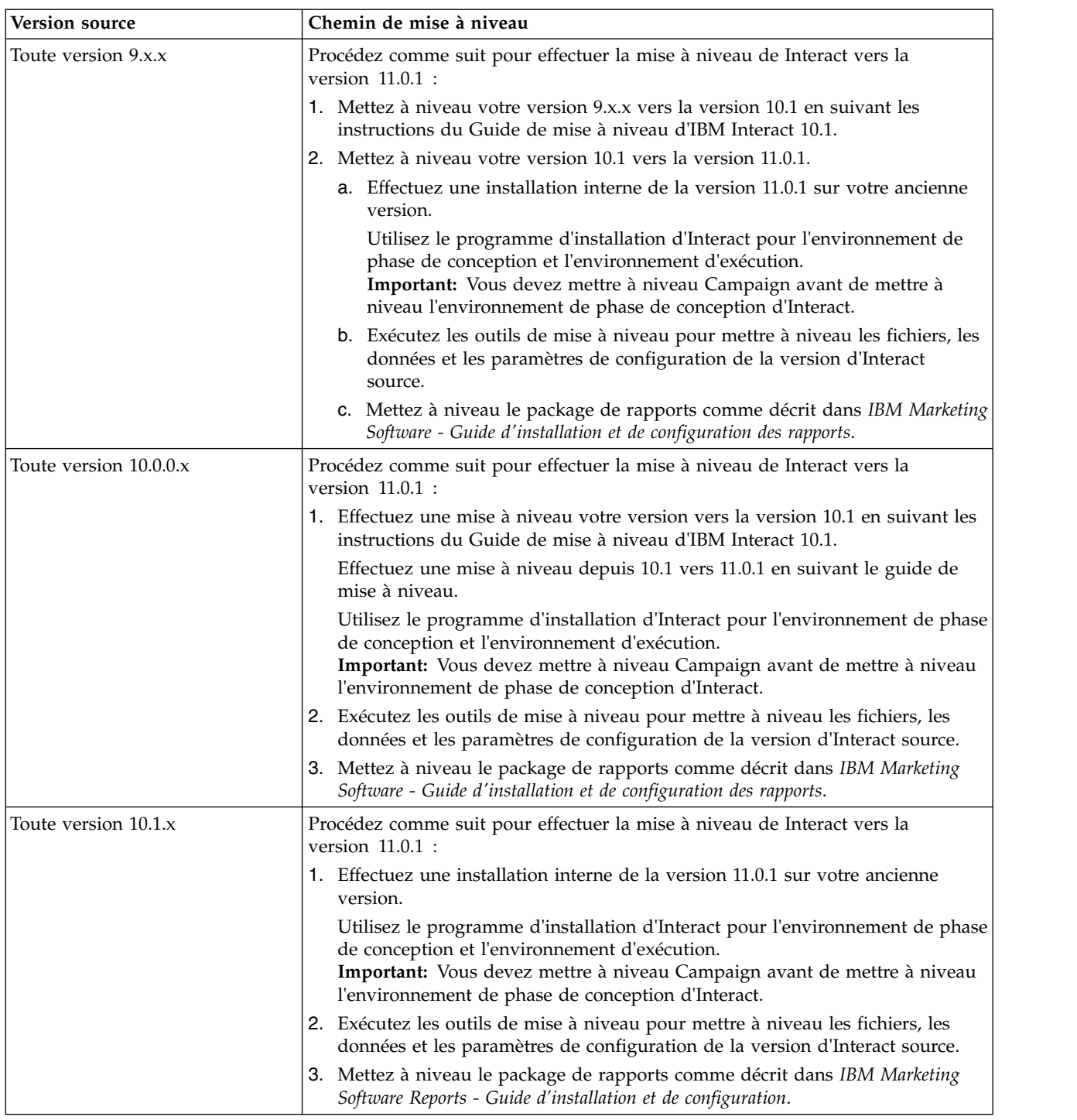

# **Prérequis**

Avant d'installer ou de mettre à niveau un produit IBM Marketing Software, vous devez vérifier que votre ordinateur répond à toutes les configurations logicielles et matérielles requises.

### **Configuration système requise**

Pour plus d'informations sur la configuration système détaillée, voir le guide *Recommended Software Environments and Minimum System Requirements*.

Pour qu'Opportunity Detect se connecte à la base de données DB2, l'installation DB2 doit inclure les fichiers d'en-tête d'installation dans le répertoire /home/db2inst1/include de la machine client. Pour inclure les fichiers d'en-tête dans l'installation, sélectionnez l'option **Installation personnalisée** lorsque vous installez DB2 et sélectionnez la fonctionnalité des **outils de développement d'applications de base**.

### **Exigences DB2**

Pour qu'Opportunity Detect se connecte à la base de données DB2, l'installation DB2 doit inclure les fichiers d'en-tête d'installation dans le répertoire home/db2inst1/include de la machine client. Pour inclure les fichiers d'en-tête dans l'installation, sélectionnez l'option **Installation personnalisée** lorsque vous installez DB2 et sélectionnez la fonctionnalité des **outils de développement d'applications de base**.

### **Conditions requises du domaine réseau**

Les produits IBM Marketing Software qui sont installés en tant que suite doivent être installés sur le même domaine réseau, afin de se conformer aux restrictions du navigateur, conçues pour limiter les risques de sécurité de script inter-site.

### **Conditions requises pour JVM**

Les applications IBM Marketing Software d'une suite doivent être déployées sur une machine virtuelle Java™ (JVM) dédiée. Les produits IBM Marketing Software personnalisent la machine virtuelle Java utilisée par WebLogic. Si vous rencontrez des erreurs JVM, vous devrez créer un domaine Oracle WebLogic ou WebSphere® dédié aux produits IBM Marketing Software.

### **Connaissances requises**

Pour installer des produits IBM Marketing Software, vous devez posséder une connaissance approfondie de l'environnement dans lequel les produits sont installés. Vous devez ainsi connaître les systèmes d'exploitation, les bases de données et les serveurs d'applications Web.

### **Paramètres de navigateur Internet**

Assurez-vous que votre navigateur Internet est en conformité avec les paramètres suivants :

- v Le navigateur ne doit pas mettre les pages Web en mémoire cache.
- v Le navigateur ne doit pas bloquer les fenêtres en incrustation.

#### **Droits d'accès**

Vérifiez que vous disposez des droits d'accès réseau nécessaires pour effectuer les tâches d'installation :

v Accès en mode administration pour toutes les bases de données nécessaires

- v Accès en lecture et en écriture sur le répertoire et les sous-répertoires pour le compte de système d'exploitation que vous utilisez pour exécuter le serveur d'applications Web et les composants IBM Marketing Software
- v Droit d'accès en écriture sur tous les fichiers que vous devez éditer
- v Droit d'accès en écriture sur tous les répertoires dans lesquels vous devez sauvegarder un fichier, tels que le répertoire d'installation et le répertoire de sauvegarde, si vous effectuez une mise à niveau
- v Droits d'accès en lecture, écriture et exécution appropriés pour exécuter le programme d'installation

Vérifiez que vous disposez du mot de passe d'administration permettant d'accéder au serveur d'applications Web.

Pour UNIX, tous les fichiers du programme d'installation des produits IBM doivent être accessibles en mode d'exécution complète, par exemple, rwxr-xr-x.

**Note:** Si vous installez une version 11.0.1 avec des droits utilisateur non superutilisateur et que vous prévoyez d'installer IBM Campaign à l'aide de ces droits utilisateur non superutilisateur, vous devez ajouter cet utilisateur à la liste sudo afin que les composants GSKIT soient correctement installés. Voir le guide d'installation d'IBM Campaign pour plus d'informations.

### **Variable d'environnement JAVA\_HOME**

Si une variable d'environnement **JAVA\_HOME** est définie sur l'ordinateur où vous installez un produit IBM Marketing Software, vérifiez que cette variable pointe vers une version de l'environnement d'exécution JAVA prise en charge. Pour connaître la configuration système requise, voir le guide *IBM Marketing Software Recommended Software Environments and Minimum System Requirements*.

Si la variable d'environnement **JAVA\_HOME** pointe vers un environnement d'exécution Java incorrect, vous devez désactiver cette variable **JAVA\_HOME** avant d'exécuter les programmes d'installation d'IBM Marketing Software.

Pour désactiver la variable **JAVA\_HOME**, procédez selon l'une des méthodes suivantes :

- v Windows : dans une fenêtre de commande, entrez **set JAVA\_HOME=** (laisser vide) et appuyez sur **Entrée**.
- v UNIX : dans le terminal, entrez **export JAVA\_HOME=** (laisser vide) et appuyez sur **Entrée**.

Le programme d'installation d'IBM Marketing Software installe un environnement d'exécution Java dans le répertoire de niveau supérieur pour l'installation d'IBM Marketing Software. Les programmes d'installation d'application IBM Marketing Software individuels n'installent pas d'environnement d'exécution Java. Ils pointent vers l'emplacement de l'environnement d'exécution Java qui est installé par le programme d'installation d'IBM Marketing Software. Vous pouvez réinitialiser la variable d'environnement une fois toutes les installations terminées.

Pour plus d'informations sur l'environnement d'exécution Java pris en charge, consultez le guide *IBM Marketing Software Recommended Software Environments and Minimum System Requirements*.

### <span id="page-14-0"></span>**Marketing Platform Condition requises pour**

Vous devez installer ou mettre à niveau Marketing Platform avant d'installer ou de mettre à niveau tout produit IBM Marketing Software. Pour chaque groupe de produits fonctionnant ensemble, il suffit d'installer ou de mettre à niveau Marketing Platform une seule fois. Chaque programme d'installation de produit vérifie que les produits requis sont installés. Si votre produit ou version n'est pas enregistré dans Marketing Platform, vous recevez un message vous indiquant que vous devez procéder à l'installation ou à la mise à niveau de Marketing Platform avant de poursuivre l'installation de votre produit. Marketing Platform doit être déployé et en cours d'exécution pour que vous puissiez définir des propriétés sur la page **Paramètres > Configuration**.

#### **Condition requise pour Campaign**

Vous devez installer ou mettre à niveau et configurer Campaign avant d'installer ou de mettre à niveau l'environnement de conception de Interact.

### **JDK requis**

Pour intégrer Interact à IBM MQ, l'environnement d'exécution d'Interact doit se trouver sur le serveur d'applications avec JDK 1.8. Pour WebSphere et WebLogic, il est recommandé d'utiliser la dernière version de groupe de correctifs fournie pour le JDK.

### **Prérequis pour la mise à niveau de tous les produits IBM Marketing Software**

Prenez soin de respecter toutes les conditions requises en termes de droits d'accès, de système d'exploitation et de connaissances à posséder avant de mettre à niveau Interact, ceci afin de garantir la fluidité de cette opération.

#### **Suppression des fichiers de réponses générés par les installations précédentes**

Si vous effectuez une mise à niveau à partir d'une version antérieure à la version 8.6.0, vous devez supprimer les fichiers de réponses qui ont été générés par les installations précédentes de Interact. Les anciens fichiers de réponses ne sont pas compatibles avec les versions 8.6.0 et ultérieure des programmes d'installation.

Si vous ne parvenez pas à supprimer les anciens fichiers de réponses, il se peut que des données incorrectes soient indiquées dans les zones pré-remplies lors de l'exécution du programme d'installation, que le programme d'installation ne parvienne pas à installer certains fichiers, ou qu'il ignore certaines étapes de configuration.

Le fichier de réponses IBM est intitulé installer.properties.

Les fichiers de réponses pour chaque produit sont intitulés installer\_*productversion*.properties.

Le programme d'installation crée des fichiers de réponses dans le répertoire que vous spécifiez durant l'installation. L'emplacement par défaut est le répertoire de base de l'utilisateur.

### <span id="page-15-0"></span>**Exigences de compte utilisateur pour UNIX**

Sous UNIX, la mise à niveau doit être exécutée par le compte utilisateur qui a installé le produit, faute de quoi, le programme d'installation ne parvient pas à détecter une installation précédente.

#### **Mise à niveau d'une version 32 bits vers une version 64 bits**

Si vous passez d'une version 32 bits à une version 64 bits d'un produit Interact, prenez soin d'exécuter les tâches suivantes :

- v Vérifiez que les bibliothèques client de base de données pour vos sources de données de produit sont également codées sur 64 bits.
- v Vérifiez que tous les chemins de bibliothèque pertinents, par exemple, les scripts de démarrage ou d'environnement, font correctement référence aux versions 64 bits de vos pilotes de base de données.

### **Déchargement des fichiers inutilisés de la mémoire en environnement AIX®**

Pour les installations sous AIX, exécutez la commande **slibclean** incluse avec votre installation AIX pour décharger les bibliothèques inutilisées de la mémoire avant d'exécuter le programme d'installation en mode de mise à niveau.

**Note:** Vous devez exécuter la commande **slibclean** en tant qu'utilisateur racine.

#### **Démarrage du serveur d'applications Web**

Lorsque les pilotes JDBC de WebLogic sont utilisés pour la migration, le serveur d'applications Web sur lequel la nouvelle version du serveur d'exécution Interact est déployée doit toujours être en cours d'exécution pour fournir un accès aux pilotes de base de données.

### **Outils de mise à niveau d'Interact**

Vous devez mettre à niveau l'environnement d'exécution et l'environnement de phase de conception lorsque vous mettez à niveau Interact. Exécutez les outils de mise à niveau d'Interact pour mettre à jour les tables système, les tables d'historique des contacts et des réponses et les tables des profils utilisateur Interact.

Interact fournit cinq outils de mise à niveau, un pour l'environnement de phase de conception (**aciUpgradeTool**) et quatre pour la mise à niveau de l'environnement d'exécution (**aciUpgradeTool\_crhtab**, **aciUpgradeTool\_lrntab**, **aciUpgradeTool\_runtab**et **aciUpgradeTool\_usrtab**). Les scripts de mise à niveau sont fournis avec la nouvelle version d'Interact et sont disponibles après l'exécution du programme d'installation de la suite IBM Marketing Software en mode installation ou mise à niveau à la fois pour l'environnement d'exécution et l'environnement de phase de conception.

Vous pouvez mettre à niveau les propriétés de configuration de l'environnement de phase de conception d'Interact lorsque vous mettez à niveau les propriétés de configuration de Campaign.

Utilisez le tableau suivant pour comprendre les fonctions des outils de mise à niveau d'Interact :

<span id="page-16-0"></span>*Table 7. Outils de mise à niveau d'Interact*

| Outil                 | Emplacement                                                    | Fonction                                                                                                    |
|-----------------------|----------------------------------------------------------------|----------------------------------------------------------------------------------------------------|
| aciUpgradeTool        | Interact_Design_Install_Directory<br>/interactDT/tools/upgrade | Met à niveau les tables de<br>l'environnement de phase<br>de conception d'Interact<br>dans les tables système de<br>Campaign.                                            |
| aciUpgradeTool_runtab | Interact_Runtime_Install_Directory<br>/tools/upgrade           | Met à niveau les tables de<br>l'environnement<br>d'exécution d'Interact et<br>les propriétés de<br>configuration de<br><i>l'environnement</i><br>d'exécution d'Interact. |
| aciUpgradeTool_lrntab | Interact_Runtime_Install_Directory/tools/upgrade               | Met à niveau les tables<br>d'apprentissage d'Interact.                                                                                                    |
| aciUpgradeTool_crhtab | Interact_Runtime_Install_Directory/tools/upgrade               | Met à niveau les tables<br>d'historique des contacts<br>et des réponses utilisées<br>avec le suivi des réponses<br>intersession.                                         |
| aciUpgradeTool_usrtab | Interact_Runtime_Install_Directory/tools/upgrade               | Met à niveau les tables<br>Interact qui sont requises<br>dans les tables utilisateur<br>de votre profil.                                                                 |

### **Feuille de programmation pour la mise à niveau de Interact**

Vous pouvez utiliser la feuille de programmation pour la mise à niveau de Interact afin de collecter des informations sur la base de données qui contient les tables système de la mise à niveau de Interact et sur les autres produits IBM Marketing Software qui sont nécessaires pour mettre à niveau Interact.

### **Informations sur la base de données Marketing Platform**

Les assistants d'installation de chaque produit IBM Marketing Software doivent être en mesure de communiquer avec la base de données de table système Marketing Platform pour enregistrer le produit. A chaque fois que vous exécutez le programme d'installation, vous devez saisir les informations de connexion suivantes à la base de données des tables système de Marketing Platform :

- Type de base de données
- v Nom d'hôte de la base de données
- v Port de base de données
- v Nom de base de données ou ID schéma
- v Nom d'utilisateur et mot de passe pour le compte de base de données
- URL de connexion JDBC à la base de données Marketing Platform

### **Informations requises pour mettre à niveau l'environnement d'exécution Interact**

Rassemblez des informations sur l'installation du serveur d'exécution d'Interact avant d'exécuter les outils de mise à niveau de l'environnement d'exécution d'Interact.

### **aciUpgradeTool\_runtab**

Collectez les informations suivantes sur la configuration du système cible :

- Répertoire dans lequel Marketing Platform est installé.
- Vérifiez le chemin d'accès au fichier de configuration Interact (interact\_configuration.xml). Le fichier est dans le répertoire conf dans l'installation de Interact.

Si vous vous connectez aux tables système de l'environnement d'exécution via le serveur d'applications Web, rassemblez les informations suivantes :

- Nom d'hôte
- Port
- Nom d'utilisateur
- Mot de passe
- Pour WebLogic : chemin d'accès complet et nom du fichier JAR WebLogic

Si vous vous connectez aux tables système de l'environnement d'exécution via JDBC, rassemblez les informations suivantes :

- Nom de la classe Java du pilote JDBC
- URL JDBC
- Propriétés supplémentaires requises par le pilote JDBC
- v Nom d'utilisateur et mot de passe pour la base de données

Collectez les informations suivantes sur la base de données de l'environnement d'exécution cible :

- v Catalogue (ou base de données) contenant les tables système de l'environnement d'exécution cible
- Schéma
- Configuration des tables pour Unicode

Collectez les informations suivantes sur l'installation d'Interact sur le système source :

• Version d'Interact depuis laquelle vous procédez à la mise à niveau

#### **aciUpgradeTool\_lrntab**

Collectez les informations suivantes sur la configuration du système cible :

v Répertoire dans lequel Marketing Platform est installé

Si vous vous connectez aux tables d'apprentissage via le serveur d'applications Web, rassemblez les informations suivantes :

- Nom d'hôte
- $\cdot$  Port
- Nom d'utilisateur
- Mot de passe
- Pour WebLogic : chemin d'accès complet et nom du fichier JAR WebLogic

Si vous vous connectez aux tables d'apprentissage via JDBC, rassemblez les informations suivantes :

• Nom de la classe Java du pilote JDBC

- URL JDBC
- v Propriétés supplémentaires requises par le pilote JDBC
- v Nom d'utilisateur et mot de passe pour la base de données

Collectez les informations suivantes sur la base de données d'apprentissage cible :

- v Catalogue (ou base de données) contenant les tables d'auto-apprentissage cible
- Schéma
- Configuration des tables pour Unicode

Collectez les informations suivantes sur l'installation d'Interact sur le système source :

v Version d'Interact depuis laquelle vous procédez à la mise à niveau

### **aciUpgradeTool\_crhtab**

Collectez les informations suivantes sur la configuration du système cible :

• Répertoire dans lequel Marketing Platform est installé

Si vous vous connectez aux tables d'historique des contacts pour le suivi des réponses inter-session via le serveur d'applications Web, rassemblez les informations suivantes :

- Nom d'hôte
- Port
- v Nom d'utilisateur
- Mot de passe
- Pour WebLogic : chemin d'accès complet et nom du fichier JAR WebLogic

Si vous vous connectez aux tables d'historique des contacts pour le suivi des réponses inter-session via JDBC, rassemblez les informations suivantes :

- Nom de la classe Java du pilote JDBC
- URL JDBC
- v Propriétés supplémentaires requises par le pilote JDBC
- v Nom d'utilisateur et mot de passe pour la base de données

Collectez les informations suivantes sur les tables d'historique des contacts cible pour la base de données de réponses inter-session :

- v Catalogue (ou base de données) contenant les tables d'historique des contacts cible pour le suivi des réponses intersession
- Schéma
- Configuration des tables pour Unicode

Collectez les informations suivantes sur l'installation d'Interact sur le système source :

• Version d'Interact depuis laquelle vous procédez à la mise à niveau

### **aciUpgradeTool\_usrtab**

Collectez les informations suivantes sur la configuration du système cible :

• Répertoire dans lequel Marketing Platform est installé

Si vous vous connectez aux tables des profils utilisateur via le serveur d'applications Web, rassemblez les informations suivantes :

- Nom d'hôte
- v Port
- Nom d'utilisateur
- Mot de passe
- Pour WebLogic : chemin d'accès complet et nom du fichier JAR WebLogic

Si vous vous connectez aux tables des profils utilisateur via JDBC, rassemblez les informations suivantes :

- Nom de la classe Java du pilote JDBC
- URL IDBC
- v Propriétés supplémentaires requises par le pilote JDBC
- v Nom d'utilisateur et mot de passe pour la base de données

Collectez les informations suivantes sur la base de données des profils utilisateur cible :

- v Catalogue (ou base de données) contenant les tables de profil utilisateur cible
- Schéma
- Configuration des tables pour Unicode

Collectez les informations suivantes sur l'installation d'Interact sur le système source :

• Version d'Interact depuis laquelle vous procédez à la mise à niveau

#### **Informations requises pour mettre à niveau l'environnement de phase de conception Interact**

Rassemblez des informations sur l'installation du serveur de phase de conception d'Interact avant d'exécuter l'outil de mise à niveau de l'environnement de phase de conception d'Interact.

#### **aciUpgradeTool**

Collectez les informations suivantes sur la configuration du système cible :

- Nom de la partition que vous mettez à niveau.
- v Répertoire dans lequel Marketing Platform est installé.
- v Vérifiez le chemin d'accès au fichier de configuration Campaign (campaign\_configuration.xml). Le fichier de configuration de Campaign se trouve dans le répertoire conf de votre installation Campaign.

Si vous vous connectez aux tables système de l'environnement de phase de conception via le serveur d'applications Web, rassemblez les informations suivantes :

- Nom d'hôte
- v Port
- v Nom d'utilisateur
- Mot de passe
- v Pour WebLogic : chemin d'accès complet et nom du fichier JAR WebLogic

<span id="page-20-0"></span>Si vous vous connectez aux tables système de l'environnement de phase de conception via JDBC, rassemblez les informations suivantes :

- Nom de la classe Java du pilote JDBC
- URL JDBC
- Propriétés supplémentaires requises par le pilote JDBC
- v Nom d'utilisateur et mot de passe pour la base de données

Collectez les informations suivantes sur la base de données de l'environnement de phase de conception cible :

- v Catalogue (ou base de données) contenant les tables système de l'environnement de phase de conception cible
- Schéma
- Configuration des tables pour Unicode

Collectez les informations suivantes sur l'installation d'Interact sur le système source :

v Version de Interact que vous mettez à niveau

### **Informations relatives à la création de connexions JDBC**

Utilisez des valeurs par défaut lorsque vous créez des connexions JDBC si des valeurs spécifiques ne sont pas spécifiées. Pour plus d'informations, consultez la documentation du serveur d'applications.

**Note:** Si vous n'utilisez la valeur de port par défaut pour votre base de données, prenez soin de spécifier la valeur appropriée.

### **WebLogic**

Utilisez ces valeurs si votre serveur d'applications est WebLogic :

#### SQLServer

- v Pilote de base de données : pilote Microsoft MS SQL Server (type 4) Versions : 2012, 2012 SP1 et SP3, 2014, 2014 SP1, 2016 SP1
- Port par défaut : 1433
- v Classe du pilote : com.microsoft.sqlserver.jdbc.SQLServerDriver
- v URL du pilote : jdbc:sqlserver://*<your\_db\_host>[\\ <named\_instance>]:<your\_db\_port>*;databaseName=*<your\_db\_name>*
- v Propriétés : Ajoutez user=*<your\_db\_user\_name>*

#### Oracle

- Pilote : Autre
- Port par défaut : 1521
- v Classe du pilote : oracle.jdbc.OracleDriver
- URL du pilote : jdbc:oracle:thin:@*<your\_db\_host>:<your\_db\_port>:<your\_db\_service\_name>* Entrez l'URL du pilote en utilisant le format indiqué. Les applications IBM Marketing Software n'admettent pas l'utilisation du format RAC (Real Application Cluster) d'Oracle pour les connexions JDBC.
- v Propriétés : Ajoutez user=*<your\_db\_user\_name>*

### $DB2^{\circledR}$

- Pilote : Autre
- Port par défaut : 50000
- v Classe du pilote : com.ibm.db2.jcc.DB2Driver
- v URL du pilote : jdbc:db2://*<your\_db\_host>:<your\_db\_port>/<your\_db\_name>*
- v Propriétés : Ajoutez user=*<your\_db\_user\_name>*

### **WebSphere**

Utilisez ces valeurs si votre serveur d'applications est WebSphere :

#### **SOLServer**

- Pilote : Non applicable
- Port par défaut : 1433
- v Classe du pilote : com.microsoft.sqlserver.jdbc.SQLServerDriver
- v Driver URL: jdbc:sqlserver://<DBhostName>:1433;databaseName=<DBName>

#### Dans la zone **Type de base de données**, sélectionnez **Défini par l'utilisateur**.

Une fois que vous avez créé le fournisseur JDBC et la source de données, accédez aux **propriétés personnalisées** de la source de données et ajoutez et modifiez les propriétés comme suit :

- v serverName=*<your\_SQL\_server\_name>*
- v portNumber =*<SQL\_Server\_Port\_Number>*
- v databaseName=*<your\_database\_name>*

Ajoutez la propriété personnalisée suivante :

**Nom** : webSphereDefaultIsolationLevel

**Valeur** : 1

#### **Datatype** : Entier

#### **Oracle**

- Pilote : Oracle JDBC Driver
- Port par défaut : 1521
- v Classe du pilote : oracle.jdbc.OracleDriver
- URL du pilote :

jdbc:oracle:thin:@*<your\_db\_host>:<your\_db\_port>:<your\_db\_service\_name>* Entrez l'URL du pilote en utilisant le format indiqué. Les applications IBM Marketing Software n'admettent pas l'utilisation du format RAC (Real Application Cluster) d'Oracle pour les connexions JDBC.

#### DB2

- Pilote : Fournisseur de pilote JCC
- Port par défaut : 50000
- v Classe du pilote : com.ibm.db2.jcc.DB2Driver
- v URL du pilote : jdbc:db2://*<your\_db\_host>:<your\_db\_port>/<your\_db\_name>*

Ajoutez la propriété personnalisée suivante :

**Nom** : webSphereDefaultIsolationLevel

**Valeur** : 2

**Datatype** : Entier

# <span id="page-22-0"></span>**Correction du fichier de registre en cas d'échec de l'installation de mise à niveau**

Si l'installation échoue car le programme d'installation n'est pas parvenu à détecter la version de base de votre produit installé, vous pouvez corriger le fichier de registre en suivant les instructions ci-dessous.

Le fichier de registre InstallAnywhere Global, appelé .com.zerog.registry.xml, est créé lorsqu'un produit IBM Marketing Software est installé. Il assure le suivi de tous les produits IBM Marketing Software installés, y compris de leurs fonctions et de leurs composants, sur ce serveur.

1. Recherchez le fichier .com.zerog.registry.xml.

Selon le serveur sur lequel vous procédez à l'installation, le fichier .com.zerog.registry.xml se trouve à l'un des emplacements ci-après.

v Sur les serveurs Windows, le fichier se trouve dans le dossier Program Files/Zero G Registry.

Zero G Registry est un répertoire masqué. Vous devez activer le paramètre permettant d'afficher les fichiers et les dossiers masqués.

- v Sur les systèmes UNIX, le fichier se trouve dans l'un des répertoires suivants
	- :– Utilisateur root /var/
	- Utilisateur non superutilisateur \$HOME/
- Sur les serveurs Mac OSX, le fichier se trouve dans le dossier /library/preferences/ .
- 2. Effectuez une copie de sauvegarde du fichier.
- 3. Editez le fichier pour changer toutes les entrées faisant référence à la version de votre produit installé.

Par exemple, voici une section du fichier qui correspond à IBM Campaign version 8.6.0.3. :

```
<product name="Campaign" id="dd6f88e0-1ef1-11b2-accf-c518be47c366"
version=" 8.6.0.3 " copyright="2013" info_url="" support url=""
location="<IBM_Unica_Home>\Campaign" last_modified="2013-07-25 15:34:01">
```
Dans ce cas, remplacez toutes les entrées faisant référence à version=" 8.6.0.3 " par la version de base, qui est 8.6.0.0 en l'occurrence.

# <span id="page-24-0"></span>**Chapter 3. Mise à niveau d'Interact**

Vous pouvez mettre à niveau Interact en l'installant par-dessus votre installation Interact actuelle. Si vous ne pouvez pas mettre à niveau votre version actuelle d'Interact directement, vous devez installer Interact dans un nouvel emplacement.

Une mise à niveau interne vous permet de remplacer votre installation existante. Vous pouvez effectuer des mises à niveau internes pour Interact version 10.1.x.

Pour garantir que le programme d'installation met automatiquement à niveau vos environnements de phase de conception et d'exécution d'Interact existants, sélectionnez le même emplacement que celui des anciens environnements de phase de conception et d'exécution d'Interact.

Lorsque les mises à niveau internes ne sont pas possibles, vous devez installer Interact dans un nouvel emplacement. En raison des changements d'architecture entre Interact version 8.5.0 et les versions précédentes d'Interact, il n'est pas possible de procéder à une mise à niveau à partir des versions antérieures d'Interact.

Pour mettre à niveau Interact, procédez comme suit :

- 1. Sauvegarde de l'environnement d'exécution d'Interact
- 2. Annulation du déploiement du serveur d'exécution d'Interact
- 3. Exécutez le programme d'installation d'IBM Marketing Software
- 4. Révisez et modifiez le script de mise à niveau SQL
- 5. Définition des variables d'environnement
- 6. Exécution de l'outil de mise à niveau pour l'environnement de phase de conception Interact
- 7. Exécution des outils de mise à niveau pour l'environnement d'exécution Interact
- 8. Redéploiement du serveur d'exécution d'Interact sur le serveur d'applications Web
- 9. Vérifiez le fichier journal de la mise à niveau.

### **Sauvegarde de l'environnement d'exécution d'Interact**

Avant de mettre à niveau Interact, sauvegardez tous les fichiers, la base de données de la table système et les paramètres de configuration qui sont utilisés par l'environnement d'exécution Interact pour empêcher la perte de données et des paramètres de configuration.

**Note:** Vous devez sauvegarder un seul serveur d'exécution d'Interact par groupe de serveurs.

Si l'installation de l'environnement d'exécution d'Interact requiert un paramètre de configuration de l'ancienne version d'Interact en plus des nouveaux paramètres (par défaut) de la nouvelle version, faites appel à l'utilitaire **configTool** pour exporter les anciens paramètres de configuration d'Interact. Indiquez un nom de fichier différent pour le fichier exported.xml et notez l'emplacement dans lequel vous l'avez sauvegardé.

### <span id="page-25-0"></span>**Annulation du déploiement du serveur d'exécution d'Interact**

Avant de mettre à niveau Interact, vous devez annuler le déploiement du serveur d'exécution Interact de sorte que le programme d'installation d'Interact puisse effectuer une mise à niveau propre et sans erreur.

Vous devez annuler le déploiement du serveur d'exécution Interact pour que le serveur d'applications Web libère le verrou sur le fichier InteractRT.war mis à jour pendant la mise à niveau d'Interact. La libération du verrou sur le fichier interactRT.war permet au programme d'installation Interact de mettre proprement à jour le fichier interactRT.war et d'enregistrer la nouvelle version d'Interact dans la console IBM Marketing Software.

Procédez comme suit pour annuler le déploiement du serveur d'exécution Interact :

- 1. Suivez les instructions du serveur d'application Web pour annuler le déploiement du fichier interactRT.war et enregistrer ou activer toutes les modifications.
- 2. Après avoir annulé le déploiement du serveur d'exécution d'Interact, arrêtez puis redémarrez le serveur d'applications Web pour vous assurer que le verrou est libéré sur le fichier InteractRT.war.

### **Exécution du programme d'installation**

Vous devez exécuter IBM Marketing Software pour mettre à niveau Interact. Le programme d'installation IBM Marketing Software démarre le programme d'installation Interact pendant le processus.

Après avoir annulé le déploiement de l'environnement d'exécution Interact, exécutez le programme d'installation IBM Marketing Software. Lorsque le programme d'installation vous invite à sélectionner le produit IBM Marketing Software que vous souhaitez installer, sélectionnez Interact. Le programme d'installation d'Interact démarre. Le programme d'installation Interact détecte une version antérieure et s'exécute en mode de mise à niveau.

Vous pouvez installer ou mettre à niveau les composants Interact suivants :

- v Environnement d'exécution Interact
- Environnement de phase de conception Interact
- Serveur Interact Extreme Scale
- Interact Pattern State ETL

Installez le composant Interact Extreme Scale Server si vous souhaitez améliorer les performances de l'environnement d'exécution Interact. L'environnement d'exécution Interact utilise la mise en cache d'IBM WebSphere eXtreme Scale pour optimiser les performances. Pour plus d'informations, voir le document *IBM Interact - Guide de réglage*.

Après avoir mis à niveau Interact, vous devez déployer l'environnement d'exécution Interact sur WebSphere Application Server ou sur WebLogic. Vous n'avez pas besoin de déployer l'environnement de phase de conception Interact. L'environnement de phase de conception est automatiquement déployé avec le fichier WAR ou EAR de Campaign.

### <span id="page-26-0"></span>**Révision et modification du script de mise à niveau SQL**

Si l'environnement d'exécution d'Interact inclut des personnalisations dans les tables système d'exécution qui ont modifié le langage de définition de données (DDL) par défaut fourni avec Interact, vous devez modifier le script SQL de mise à niveau par défaut de la base de données afin qu'il corresponde à ces personnalisations.

Les personnalisations les plus courantes sont des modifications concernant la prise en charge de plusieurs audiences ou l'utilisation des vues des tables. Vous pouvez vérifier les dictionnaires de données des nouvelles versions des produits IBM afin de vous assurer que les tailles de colonne sont correctement mappées et que les contraintes de clé externe de produits supplémentaires ne génèrent pas de conflit.

Les scripts SQL de mise à niveau **aci\_runtab\_upgrd** et **aci\_usrtab\_upgrd** sont ceux qui nécessitent le plus souvent une révision.

**Important:** Vous devez effectuer ces changements avant d'exécuter l'outil de mise à niveau d'Interact.

Procédez comme suit pour réviser et modifier le script de mise à niveau SQL :

- 1. Localisez le script de mise à niveau correspondant au type de base de données. Les scripts sont installés dans le répertoire /ddl/Upgrades ou /ddl/Upgrades/Unicode sous le répertoire d'installation Interact après l'exécution du programme d'installation IBM Marketing Software en mode mise à niveau.
- 2. Vérifiez que le schéma de base de données correspond au langage de définition de données (Data Definition Language - DDL) inclus avec Interact. Si tel n'est pas le cas, modifiez le script du type de base de données afin qu'il corresponde à votre environnement.

L'exemple suivant montre les modifications requises pour le script SQL de mise à niveau **aci\_runtab\_upgrd** pour prendre en charge le niveau d'audience Household :

L'environnement de phase de conception d'Interact existant contient un niveau d'audience supplémentaire appelé Household. Pour prendre en charge ce niveau d'audience, la base de données de l'environnement d'exécution d'Interact contient des tables nommées HH\_CHStaging et HH\_RHStaging.

Changements requis à apporter au script de mise à niveau

- a. Localisez dans le script SQL de mise à niveau le code qui met à jour les tailles de traitement et d'historique des réponses pour le niveau d'audience Client (Customer) et répliquez-le pour l'audience Foyer (Household). Dans les instructions SQL, changez les noms de table et indiquez les noms appropriés aux niveaux d'audience Foyer.
- b. Vous devez également vérifier que le script SQL prend en charge le changement de type de données pour la colonne SeqNum dans la table UACI\_RHStaging. La valeur de SeqNum est un nombre séquentiel dans toutes les tables intermédiaires d'historique des réponses. La valeur suivante utilisée est suivie par la colonne NextID de la table UACI\_IdsByType, où TypeID a pour valeur 2. Par exemple, supposons que vous disposez de trois référentiels : client, foyer et compte. Dans la table intermédiaire d'historique des réponses du client, le SeqNum le plus élevé a pour valeur 50. Dans la table intermédiaire de l'historique des réponses du foyer, le SeqNum le plus élevé a pour valeur 75. Dans la table intermédiaire d'historique des

réponses du compte, le SeqNum le plus élevé a pour valeur 100. Vous devez donc modifier le code SQL et attribuer la valeur 101 à NextID pour TypeID = 2 dans UACI\_IdsByType.

L'exemple suivant d'instructions SQL montre les ajouts nécessaires au script **aci\_runtab\_upgrd\_sqlsvr.sql** pour une base de données SQL Server contenant le niveau d'audience Household. Le texte ajouté pour assurer la prise en charge du référentiel Foyer est indiqué en gras :

ALTER TABLE UACI\_CHStaging ADD RTSelectionMethod int NULL go

ALTER TABLE UACI RHStaging ADD RTSelectionMethod int NULL go

ALTER TABLE HH CHStaging ADD RTSelectionMethod int NULL go ALTER TABLE HH RHStaging ADD RTSelecti

```
insert into UACI_IdsByType (TypeID, NextID) (select 2,
IDENT_CURRENT('UACI_RHStaging') + IDENT_CURRENT('HH_RHStaging')
+ IDENT_INCR( 'UACI_RHStaging' ))
go
select * into UACI RHStaging COPY from UACI RHStaging
go
select * into HH_RHStaging_COPY from HH_RHStaging go
DROP TABLE UACI_RHStaging
go
CREATE TABLE UACI RHStaging (
      SeqNum bigint NOT NULL,
      TreatmentCode varchar(512) NULL,
      CustomerID bigint NULL,
      ResponseDate datetime NULL,
      ResponseType int NULL,<br>ResponseTypeCode varchar(6
                        varchar(64) NULL,
      Mark bigint NOT NULL
                                        DEFAULT 0,
      UserDefinedFields char(18) NULL,
 RTSelectionMethod int NULL,
      CONSTRAINT iRHStaging_PK
             PRIMARY KEY (SeqNum ASC)
)
go
insert into UACI RHStaging (SeqNum, TreatmentCode, CustomerID, ResponseDate,
ResponseType, ResponseTypeCode, Mark, UserDefinedFields, RTSelectionMethod)
 (select SeqNum, TreatmentCode, CustomerID, ResponseDate, ResponseType,
 ResponseTypeCode, Mark, UserDefinedFields, RTSelectionMethod from
 UACI RHStaging_COPY)
go
DROP TABLE UACI RHStaging COPY
go
```
DROP TABLE HH\_RHStaging go CREATE TABLE HH\_RHStaging ( SeqNum bigint NOT NULL, TreatmentCode vard Pour les bases de données DB2 et Oracle, l'instruction suivante permet d'insérer

des valeurs dans la table UACI\_IdsByType : INSERT into UACI\_IdsByType (TypeID, NextID) (select 2, COALESCE(max(a.seqnum)+1,1) + COALESCE(max(b.seqnum)+1,1) from UACI\_RHSTAGING a, ACCT\_UACI\_RHSTAGING b );

Dans le cas d'audiences multiples, vous devez ajouter les sections suivantes au script SQL **aci\_usrtab\_upgrd** pour chaque niveau d'audience :

<span id="page-28-0"></span>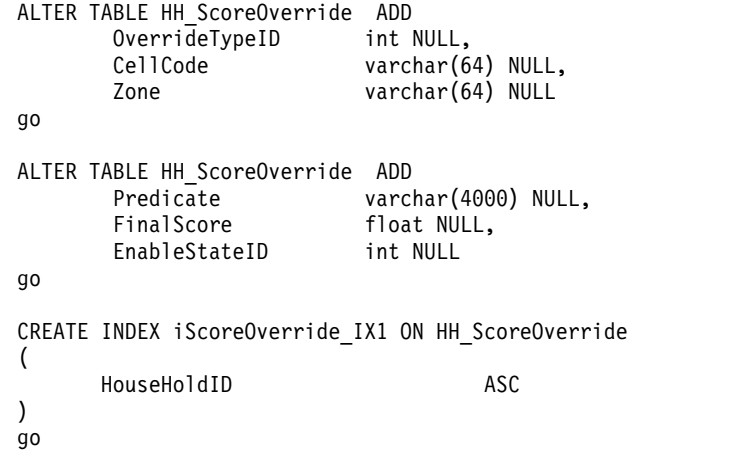

### **Configuration des variables d'environnement**

Définissez les variables d'environnement dans le fichier setenv pour mettre à niveau les environnements de phase de conception et d'exécution d'Interact.

Editez le fichier setenv pour définir les variables d'environnement requises par les outils de mise à niveau d'Interact.

Pour l'environnement de phase de conception Interact, le fichier se trouve dans le répertoire *Interact\_Design\_Environment\_Install\_Directory*/interactDT/tools/ upgrade dans l'installation de l'environnement de phase de conception d'Interact. Pour l'environnement d'exécution Interact, le fichier se trouve dans le répertoire *Interact\_Runtime\_Environment\_Install\_Directory*/tools/upgrade dans l'installation de l'environnement d'exécution d'Interact.

Pour plus d'informations, lisez les commentaires dans le fichier setenv.

Le tableau ci-après décrit les variables d'environnement que vous devez définir pour les outils de mise à niveau de l'environnement de phase de conception d'Interact dans le fichier setenv :

*Table 8. Variables de l'environnement de phase de conception Interact*

| Variable                | Description                                                                                                    |
|-------------------------|----------------------------------------------------------------------------------------------------|
| JAVA HOME               | Répertoire racine du kit Java Development Kit utilisé par la nouvelle installation<br>de Campaign.                                                                                                    |
|                         | Par exemple, <installation home="">/jre</installation>                                                                                                    |
| <b>JDBCDRIVER CP</b>    | Chemin du répertoire contenant le pilote JDBC. JDBCDRIVER_CP est le chemin par<br>défaut vers le pilote JDBC ; vous pouvez remplacer ce chemin lorsque vous<br>exécutez l'outil de mise à niveau.<br>Indiquez le même pilote JDBC que celui utilisé pendant l'installation de<br>Marketing Platform. |
| <b>JDBCDRIVER CLASS</b> | Classe du pilote JDBC. JDBCDRIVER_CLASS est la classe par défaut du pilote JDBC<br>; vous pouvez remplacer cette classe lorsque vous exécutez l'outil de mise à<br>niveau.                                                                                                    |
| <b>JDBCDRIVER URL</b>   | URL du pilote JDBC. JDBCDRIVER_URL est l'URL par défaut du pilote JDBC ; vous<br>pouvez remplacer cette URL lorsque vous exécutez l'outil de mise à niveau.                                                                                                    |

| Variable               | Description                                                                                                    |
|------------------------|----------------------------------------------------------------------------------------------------|
| <b>ERROR_MSG_LEVEL</b> | Niveau de journalisation souhaité qui a les valeurs admises suivantes, lesquelles<br>sont répertoriées de plus à moins de prolixité : |
|                        | $\cdot$ DEBUG                                                                                                    |
|                        | • INFORMATIONS                                                                                                    |
|                        | $\cdot$ ERROR                                                                                                    |
|                        | $\cdot$ FATAL                                                                                                    |
| LOG TEMP DIR           | Répertoire dans lequel vous souhaitez que l'outil de migration crée les fichiers<br>journaux.                                         |
| LOG FILE NAME          | Nom du fichier journal de l'outil de mise à niveau.                                                                                   |

*Table 8. Variables de l'environnement de phase de conception Interact (continued)*

Le tableau ci-après décrit les variables d'environnement que vous devez définir pour les outils de mise à niveau de l'environnement d'exécution d'Interact dans le fichier setenv :

*Table 9. Variables de l'environnement d'exécution Interact*

| Variable         | Description                                                                                                    |
|------------------|----------------------------------------------------------------------------------------------------|
| JAVA_HOME        | Répertoire racine du kit Java Development Kit utilisé par la nouvelle installation<br>de Interact.                                                                                                    |
| JDBCDRIVER_CP    | Chemin du répertoire contenant le pilote JDBC. JDBCDRIVER_CP est le chemin par<br>défaut vers le pilote JDBC ; vous pouvez remplacer ce chemin lorsque vous<br>exécutez l'outil de mise à niveau.         |
| JDBCDRIVER_CLASS | Classe du pilote JDBC. JDBCDRIVER_CLASS est la classe par défaut du pilote JDBC<br>; vous pouvez remplacer cette classe lorsque vous exécutez l'outil de mise à<br>niveau.                                |
| JDBCDRIVER_URL   | URL du pilote JDBC. JDBCDRIVER_URL est l'URL par défaut du pilote JDBC ; vous<br>pouvez remplacer cette URL lorsque vous exécutez l'outil de mise à niveau.                                               |
| ERROR_MSG_LEVEL  | Niveau de journalisation souhaité qui a les valeurs admises suivantes, lesquelles<br>sont répertoriées de plus à moins de prolixité :<br><b>DEBUG</b><br>• INFORMATIONS<br>$\cdot$ ERROR<br>$\cdot$ FATAL |
| LOG_TEMP_DIR     | Répertoire dans lequel vous souhaitez que l'outil de migration crée les fichiers<br>journaux.                                                                                                    |
| LOG FILE NAME    | Nom du fichier journal de l'outil de mise à niveau.                                                                                                    |

Les variables d'environnement de la mise à niveau SSL sont requises pour les environnements de conception et d'exécution d'Interact.

Le tableau suivant décrit les variables d'environnement que vous devez définir pour prendre en charge la mise à niveau SSL pour les environnements de phase de conception et d'exécution :

<span id="page-30-0"></span>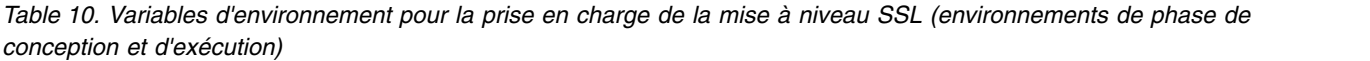

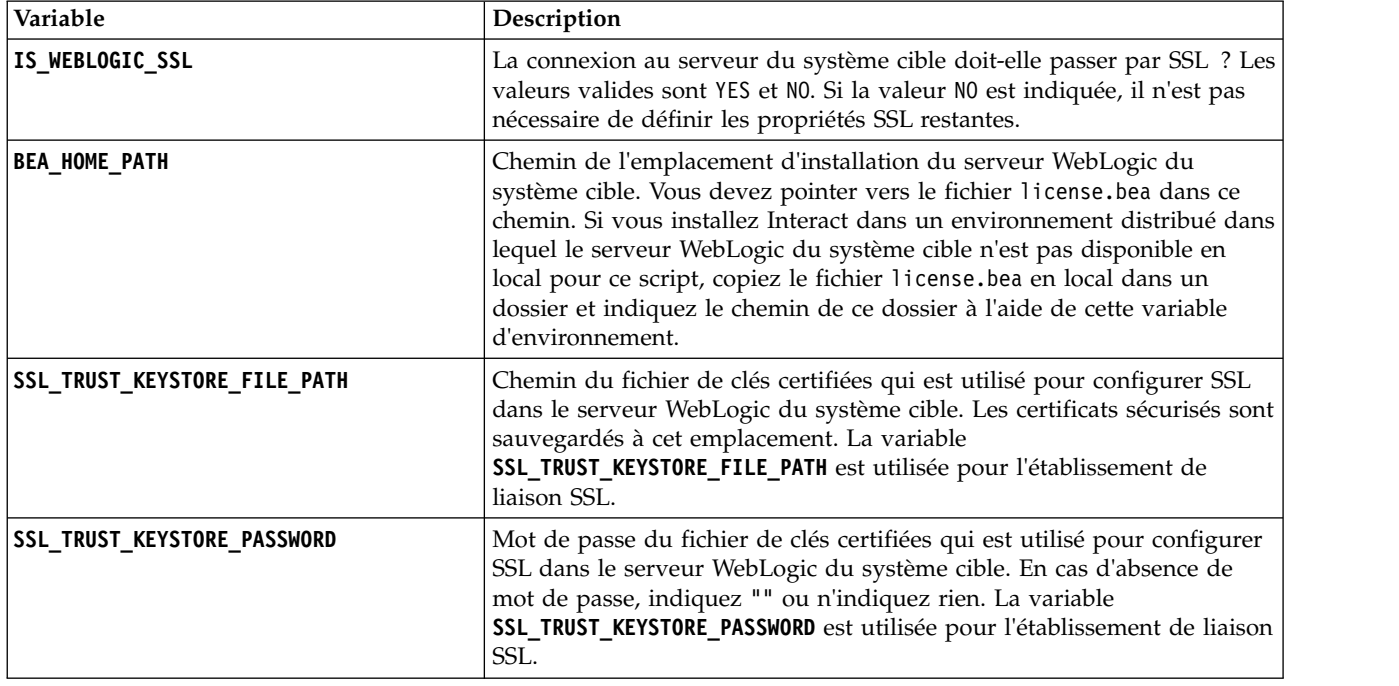

## **Exécution des outils de mise à niveau d'Interact**

Exécutez l'outil de mise à niveau de l'environnement de phase de conception pour mettre à jour les tables d'Interact dans les tables système de Campaign. Exécutez les outils de mise à niveau de l'environnement d'exécution pour mettre à jour les tables d'exécution, d'apprentissage, d'historique des contacts, d'historique des réponses et des profils utilisateur d'Interact.

# **Exécution de l'outil de mise à niveau pour l'environnement de phase de conception**

Avant d'exécuter l'outil de mise à niveau, démarrez le serveur d'applications Web sur le système cible.

L'environnement de phase de conception d'Interact utilise les tables système de Campaign en tant que base de données.

Lors de l'exécution de l'outil de mise à niveau pour l'environnement de phase de conception, vous pouvez arrêter la mise à niveau à n'importe quelle invite en tapant abort.

L'utilisateur qui exécute l'outil de mise à niveau doit avoir accès aux fichiers exécutables client de la base de données appropriée (sqlplus, db2 ou osql) pour la source de données des tables système de Campaign.

La version la plus récente de l'outil de mise à niveau (**aciUpgradeTool**) se trouve dans le répertoire /interactDT/tools/upgrade sous le répertoire d'installation de l'environnement de phase de conception d'Interact. Saisissez les informations demandées aux invites pour mettre à niveau les tables système de la nouvelle version d'Interact. Lorsque l'outil se termine avec succès, le processus de mise à niveau est fini.

Si vous disposez de plusieurs partitions, configurez et exécutez l'outil de mise à niveau pour chaque partition.

### <span id="page-31-0"></span>**Exécution des outils de mise à niveau pour l'environnement d'exécution**

Avant d'exécuter les outils de mise à niveau, démarrez le serveur d'applications Web sur le système cible.

L'environnement d'exécution d'Interact utilise les tables système de Interact en tant que base de données.

Lors de l'exécution des outils de mise à niveau pour l'environnement d'exécution, vous pouvez arrêter la mise à niveau à n'importe quelle invite en tapant abort.

Les versions les plus récentes des outils de mises à niveau se trouvent dans le répertoire /tools/upgrade sous le répertoire d'installation de l'environnement d'exécution d'Interact. Saisissez les informations demandées aux invites pour mettre à niveau les tables pour la nouvelle version d'Interact. Lorsque l'outil se termine avec succès, le processus de mise à niveau est fini.

**Important:** N'exécutez les scripts SQL / les outils de mise à niveau qu'une seule fois par groupe de serveurs.

Exécutez les outils dans l'ordre suivant pour mettre à niveau l'environnement d'exécution Interact :

- 1. Exécutez **aciUpgradeTool\_runtab** pour mettre à jour systemTablesDataSource et les propriétés de configuration d'exécution d'Interact.
- 2. Si vous utilisez l'auto-apprentissage, exécutez **aciUpgradeTool\_lrntab** pour mettre à jour learningTablesDataSource.
- 3. Si vous utilisez le suivi des réponses inter-session, modifiez le fichier /tools/upgrade/conf/ACIUpgradeTaskList\_crhtab.properties si nécessaire, puis exécutez **aciUpgradeTool\_crhtab** pour mettre à jour contactAndResponseHistoryDataSource.

Vous devez modifier le fichier ACIUpgradeTaskList\_crhtab.properties si vous effectuez une mise à niveau à partir d'Interact version 8.x et si la source de données de l'environnement d'exécution Interact (comme indiqué dans la propriété de configuration **contactAndResponseHistoryDataSource** sous la catégorie **Interact | general**) est différente de la source de données des tables système Campaign.

4. Si vous utilisez les tables scoreOverride ou defaultOffers, exécutez **aciUpgradeTool\_usrtab** pour mettre à jour prodUserDataSource.

## **Redéploiement du serveur d'exécution d'Interact sur le serveur d'applications Web**

Après avoir mis à niveau Interact, redéployez la nouvelle version installée du serveur d'exécution d'Interact sur WebSphere Application Server ou sur WebLogic. **REMARQUE :**Après la mise à niveau, le nœud de configuration treatmentStore s'affiche sous : Affinium | Interact | services | contactHist | Removal. Cette configuration peut être supprimée à l'aide de l'outil Platform configTool.sh/ configTool.bat.

### <span id="page-32-0"></span>**Journal de mise à niveau**

Lorsque vous mettez à niveau Interact, les outils de mise à niveau Interact écrivent les détails du traitement, les avertissements et les erreurs dans le fichier aci upgrade.log. Consultez le fichier journal pour vérifier que la mise à niveau est correcte et sans erreur.

Par défaut, le nom du fichier journal est aci upgrade.log et le fichier journal se trouve dans le répertoire logs, qui contient également les outils de mise à niveau d'Interact. L'emplacement du fichier journal et le niveau de prolixité sont spécifiés dans le fichier setenv. Vous pouvez modifier le fichier setenv avant d'exécuter les outils de mise à niveau Interact.

### **Partitions de mise à niveau**

Pour l'environnement de phase de conception, si vous avez plusieurs partitions, vous devez exécuter l'outil de mise à niveau une fois pour chaque partition. Pour l'environnement d'exécution, si vous avez plusieurs partitions, exécutez l'outil de mise à niveau une fois sur chaque serveur d'exécution.

Les partitions doivent avoir le même nom dans les versions source et cible d'Interact.

### **Création et remplissage des tables système Interact**

Si vous n'avez pas créé et rempli les tables système pendant le processus d'installation, utilisez le client de base de données pour exécuter les scripts SQL d'Interact sur la base de données appropriée ou pour créer et remplir l'environnement d'exécution, l'environnement de phase de conception, le module d'apprentissage, le profil utilisateur et les sources de données de suivi des contacts et des réponses d'Interact.

### **Tables de l'environnement de phase de conception**

Pour pouvoir activer l'environnement de phase de conception d'Interact dans Campaign, vous devez ajouter certaines tables dans la base de données des tables système de Campaign.

Les scripts SQL se trouvent dans le répertoire *Interact HOME*/interactDT/ddl dans l'installation de l'environnement de phase de conception d'Interact.

Si les tables système de Campaign sont configurées pour Unicode, utilisez le script approprié qui se trouve dans le répertoire *Interact\_HOME*/interactDT/ddl dans l'environnement de phase de conception d'Interact. Il n'existe pas de scripts Unicode équivalents pour les scripts **aci\_populate\_systab** qui sont utilisés pour remplir les tables de l'environnement de phase de conception.

Utilisez les scripts du tableau suivant pour créer les tables de l'environnement de phase de conception d'Interact :

| Type de source de<br>données | Nom du script                                                                                                    |  |
|------------------------------|----------------------------------------------------------------------------------------------------|--|
| <b>IBM DB2</b>               | aci systab db2.sql                                                                                                    |  |
|                              | L'espace table utilisateur et l'espace table système temporaire dans lesquels se trouvent les<br>tables système de Campaign doivent chacun avoir une taille de page supérieure ou égale à<br>32 ko. |  |
| Microsoft SQL Server         | aci systab sqlsvr.sql                                                                                                    |  |
| Oracle                       | aci_systab_ora.sql                                                                                                    |  |

*Table 11. Scripts pour la création des tables de l'environnement de phase de conception*

Utilisez les scripts du tableau suivant pour remplir les tables de l'environnement de phase de conception d'Interact :

*Table 12. Scripts pour le remplissage des tables de l'environnement de phase de conception*

| Type de source de<br>données | Nom du script                  |
|------------------------------|--------------------------------|
| <b>IBM DB2</b>               | aci_populate_systab_db2.sql    |
| Microsoft SOL Server         | aci populate systab sqlsvr.sql |
| <i>Cracle</i>                | aci_populate_systab_ora.sql    |

#### **Tables de l'environnement d'exécution**

Les scripts SQL se trouvent dans le répertoire *<Interact\_HOME>*/ddl sous le répertoire d'installation d'Interact.

Si vos tables d'exécution Interact sont configurées pour Unicode, utilisez le script approprié qui se trouve dans le répertoire *<Interact\_HOME>*/ddl/Unicode pour créer les tables d'exécution. Il n'existe pas de scripts Unicode équivalents pour les scripts aci populate runtab utilisés pour remplir les tables d'exécution.

Vous devez exécuter les scripts SQL une fois pour chaque source de données du groupe de serveurs.

Utilisez les scripts du tableau suivant pour créer les tables de l'environnement d'exécution d'Interact :

*Table 13. Scripts pour la création des tables de l'environnement d'exécution*

| Type de source de<br>données | Nom du script                                                                                                    |  |
|------------------------------|----------------------------------------------------------------------------------------------------|--|
| <b>IBM DB2</b>               | aci runtab db2.sql                                                                                                    |  |
|                              | L'espace table utilisateur et l'espace table système temporaire dans lesquels se trouvent les<br>tables de l'environnement d'exécution d'Interact doivent chacun avoir une taille de page<br>supérieure ou égale à 32 ko. |  |
| Microsoft SQL Server         | aci_runtab_sqlsvr.sql                                                                                                    |  |
| Oracle                       | aci runtab ora.sql                                                                                                    |  |

Utilisez les scripts du tableau suivant pour remplir les tables de l'environnement d'exécution d'Interact :

*Table 14. Scripts pour l'alimentation des tables de l'environnement d'exécution*

| Type de source de<br> données | Nom du script                                                                                                    |  |
|-------------------------------|----------------------------------------------------------------------------------------------------|--|
| <b>IBM DB2</b>                | aci populate runtab db2.sql                                                                                               |  |
|                               | Vous devez utiliser la commande suivante lorsque vous exécutez ce script : db2 +c -td@<br>-vf aci populate runtab db2.sql |  |
| Microsoft SOL Server          | aci populate runtab sqlsvr.sql                                                                                            |  |
| Oracle                        | aci populate runtab ora.sql                                                                                               |  |

**Note:** Vous devez remplacer la valeur 64 de la taille de la colonne UACI\_EligStat.offerName par la valeur 130 (ou 390 pour les tables Unicode) afin de préserver la compatibilité avec Campaign. Utilisez les exemples d'instruction SQL ci-après pour cette modification.

Non-Unicode DB2: ALTER table UACI EligStat ALTER COLUMN OfferName SET DATA TYPE varchar(130); ORACLE: ALTER TABLE UACI\_EligStat MODIFY OfferName varchar2(130); SQLSVR: ALTER TABLE UACI\_EligStat alter column OfferName varchar(130) not null;

Unicode

DB2: ALTER table UACI EligStat ALTER COLUMN OfferName SET DATA TYPE varchar(390); ORACLE: ALTER TABLE UACI EligStat MODIFY OfferName varchar2(390); SQLSVR: ALTER TABLE UACI\_EligStat alter column OfferName nvarchar(390) not null;

### **Tables d'apprentissage**

Vous pouvez utiliser les scripts SQL pour créer et remplir les tables pour des fonctions facultatives telles que l'apprentissage, les offres globales, la substitution de score et le suivi de l'historique des contacts et des réponses.

Tous les scripts SQL se trouvent dans le répertoire *<Interact\_HOME>*/ddl.

**Note:** Le module d'apprentissage intégré requiert une source de données distincte de celle des tables de l'environnement d'exécution d'Interact. Pour le module d'apprentissage intégré, vous devez créer une source de données qui comporte toutes les données d'apprentissage. Cette source de données distincte peut communiquer avec tous les groupes de serveurs, ce qui signifie que vous pouvez apprendre à partir de vos différents points de contact simultanément.

Si vos tables d'exécution Interact sont configurées pour Unicode, utilisez le script approprié qui se trouve dans *<Interact\_HOME>*/ddl/Unicode directory pour créer les tables d'apprentissage.

Utilisez les scripts du tableau suivant pour créer les tables d'apprentissage d'Interact :

| Type de source de<br>données | Nom du script         |
|------------------------------|-----------------------|
| <b>IBM DB2</b>               | aci lrntab db2.sql    |
| Microsoft SQL Server         | aci 1rntab sqlsvr.sql |
| Oracle                       | aci 1rntab ora.sql    |

*Table 15. Scripts de création des tables d'apprentissage*

### **Tables d'historique des contacts et des réponses**

Vous devez exécuter des scripts SQL sur les tables d'historique des contacts et des réponses si vous souhaitez utiliser le suivi des réponses inter-session ou la fonction avancée d'apprentissage.

Tous les scripts SQL se trouvent dans le répertoire d'installation d'Interact.

**Note:** L'utilisation des fonctions d'historique des contacts et des réponses requiert une source de données distincte de celle des tables de l'environnement d'exécution d'Interact. Pour utiliser les fonctions d'historique des contacts et des réponses, vous devez créer une source de données pour référencer les données des contacts et des réponses. Cette source de données distincte peut communiquer avec tous les groupes de serveurs.

Si les tables d'historique des contacts sont configurées pour Unicode, utilisez le script approprié qui se trouve dans le répertoire Unicode au même emplacement que le script standard utilisé pour créer les tables d'apprentissage.

Utilisez les scripts du tableau suivant pour créer les tables d'historique des contacts et des réponses d'Interact :

| Type de source de<br>données | Nom du script                                                                                                    |  |
|------------------------------|----------------------------------------------------------------------------------------------------|--|
| IBM DB2                      | aci_crhtab_db2.sql dans le répertoire <interact home="">/ddl/. Le script a un impact sur<br/>les tables de la phase d'exécution Interact.</interact>                             |  |
|                              | • aci_lrnfeature_db2.sql dans le répertoire <interact home="">/interactDT/ddl/<br/>acifeatures/. Le script a un impact sur les tables de la phase de conception.</interact>      |  |
| Microsoft SQL Server         | • aci_crhtab_sqlsvr.sql dans le répertoire <interact home="">/ddl/.<br/>· aci_lrnfeature_sqlsvr.sql dans le répertoire <interact home="">/interactDT/ddl/.</interact></interact> |  |
| Oracle                       | • aci crhtab ora.sql dans le répertoire <interact home="">/ddl/.<br/>• aci_lrnfeature_ora.sql dans le répertoire <interact home="">/interactDT/ddl/.</interact></interact>       |  |

*Table 16. Scripts de création des tables d'historique des contacts*

# <span id="page-36-0"></span>**Chapter 4. Déploiement de Interact**

Vous devez déployer l'environnement d'exécution d'Interact pour chaque instance du serveur d'exécution que vous installez. L'environnement de phase de conception Interact est déployé automatiquement avec le fichier EAR ou WAR Campaign.

Vous devez savoir utiliser votre serveur d'applications Web. Pour plus d'informations, consultez la documentation de votre serveur d'applications Web.

### **Déploiement de l'environnement de phase de conception**

Une fois Interact installé, l'environnement de phase de conception est automatiquement déployé lorsque vous déployez Campaign. Une fois le fichier Campaign.war déployé, les procédures de configuration activent automatiquement l'environnement de phase de conception de Interact dans Campaign. Le fichier Campaign.war est dans le répertoire d'installation Campaign.

### **Déploiement de l'environnement d'exécution**

Vous devez déployer l'environnement d'exécution d'Interact en déployant le fichier InteractRT.war pour chaque instance du serveur d'exécution que vous installez ou mettez à niveau. Par exemple, si six instances d'un serveur d'exécution existent, vous devez installer et déployer l'environnement d'exécution d'Interact six fois. Vous pouvez déployer l'environnement d'exécution sur le même serveur que l'environnement de phase de conception ou vous pouvez déployer l'environnement d'exécution Interact sur un serveur distinct. Le InteractRT.war est dans le répertoire d'installation Interact.

**Note:** Lorsque vous déployez l'environnement d'exécution Interact, la racine de contexte prend la valeur interact. N'utilisez pas d'autre valeur pour la racine de contexte, faute de quoi la navigation vers l'environnement d'exécution et parmi les liens et les pages d'exécution d'Interact ne fonctionne pas correctement.

### **Déploiement d'Interact sur WebSphere Application Server**

Vous pouvez déployer l'Interactenvironnement d'exploitation sur les versions prises en charge de WebSphere Application Server à partir d'un fichier WAR ou EAR. L'environnement de phase de conception Interact est déployé automatiquement avec le fichier EAR ou WAR Campaign .

- v Vérifiez que le codage multilingue est activé dans WAS.
- v Lorsque vous exécutez l'assistant Installation d'une nouvelle application, assurez-vous de définir le Niveau de source de kit JDK sur 17.

**Important:** Si vous utilisez IBM WebSphere Application Server 8.5.5.x Groupe de correctifs 9 ou une version antérieure, vous devez utiliser la solution palliative suivante pour désactiver l'analyse des commentaires pour le fichier xstream jar et pour permettre à l'application de se déployer correctement.

Accédez au dossier app\_server\_root/properties dans l'installation de WebSphere. Dans le fichier amm.filter.properties, ajoutez la ligne suivante en dessous de Ignore-Scanning-Packages.

com.thoughtworks.xstream

### <span id="page-37-0"></span>**Déploiement de Interact sur WAS à partir d'un fichier WAR**

Vous pouvez déployer l'application Interact à partir d'un fichier WAR sur WAS.

Effectuez les tâches suivantes avant de déployer Interact :

- v Vérifiez que votre version de WebSphere respecte les conditions décrites dans le document *Recommended Software Environments and Minimum System Requirements*, en particulier les groupes de correctifs ou mises à niveau requis.
- v Veillez à créer les sources de données et le fournisseur de base de données dans WebSphere.
- v Veuillez suivre les étapes ci-dessous au moment du déploiement de Campaign.war file sur

IBM WebSphere Application Server 8.5.5.x Groupe de correctifs 9 ou une version antérieure

a) Accédez à l'emplacement <app\_server\_install\_directory>/properties Par example : /data/webservers/IBM/WebSphere8.5.5/properties b) Modifiez le fichier "amm.filter.properties" pour y ajouter "com.thoughtworks.xstream" Exemple : Ignore-Scanning-Packages = javassist, \ org.antlr, \ org.apache.avalon, \ org.apache.batik, \ org.apache.bcel, \ org.apache.commons, \ org.apache.log4j, \ org.apache.poi, \ org.apache.regexp, \ org.apache.xalan, \ org.apache.xerces, \ org.apache.xml, \ org.apache.xpath, \ org.ajax4jsf,  $\setminus$ org.dbunit, \ org.richfaces, \ org.jboss.el, \ org.jchrontab, \ org.omg, \ org.seasar, \ org.slf4j,  $\setminus$ com.thoughtworks.xstream Ce faisant, WebSphere désactivera l'analyse des commentaires pour le fichier xstream jar. et permettra à l'application de se déployer correctement. C'est également mentionné ici http://x-stream.github.io/faq.html.

<span id="page-38-0"></span>Ces étapes ne sont pas requises pour la version 8.5.0.x de Websphere ou 8.5.5 du groupe de correctif 10 ou version supérieure.

- 1. Accédez à WebSphere Integrated Solutions Console.
- 2. Procédez de la manière suivante, si vos tables système se trouvent dans DB2 :
	- a. Cliquez sur la source de données que vous avez créée. Accédez aux propriétés personnalisées pour la source de données.
	- b. Sélectionnez le lien Propriétés personnalisées.
	- c. Définissez la valeur de la propriété **resultSetHoldability** sur 1. Si vous ne voyez pas de propriété **resultSetHoldability**, créez-la et affectez-lui la valeur 1.
- 3. Accédez à **Applications > Types d'application > Applications d'entreprise WebSphere** et cliquez sur **Installer**.
- 4. Dans la fenêtre Préparation de l'installation de l'application, cochez la case **Detailed - Show all options and parameters** et cliquez sur **Suivant**.
- 5. Cliquez sur **Continuer** pour voir l'assistant d'installation d'une nouvelle application.
- 6. Acceptez les paramètres par défaut des fenêtres d'installation d'une nouvelle application, sauf pour les fenêtres suivantes :
	- v A l'étape 1 de l'assistant d'installation d'une nouvelle application, cochez la case **Précompiler les fichiers JavaServer Pages**.
	- v A l'étape 3 de l'assistant d'installation, définissez le **Niveau de source de kit JDK** sur 17.
	- v A l'étape 8 de l'assistant d'installation, affectez au paramètre **Racine du contexte** la valeur /interact.
- 7. Dans le panneau de navigation de gauche de WebSphere Integrated Solutions Console, accédez à **Applications > Types d'application > applications d'entreprise WebSphere**.
- 8. Dans la fenêtre Applications d'entreprise, cliquez sur le fichier InteractRT.war.
- 9. Dans la section **Propriétés du module Web**, cliquez sur **Gestion de session** et sélectionnez les cases à cocher suivantes :
	- v **Remplacer la gestion de session**
	- v **Activer les cookies**
- 10. Cliquez sur **Activer les cookies** et entrez un nom unique dans la zone **Nom du cookie**.
- 11. Dans la section **Applications > Applications d'entreprise** du serveur, sélectionnez le fichier WAR que vous avez déployé.
- 12. Dans la section **Propriétés du détail**, sélectionnez **Chargement de classes et détection de mise à jour**.
- 13. Dans la section **Ordre du chargeur de classes**, sélectionnez l'option **Classes chargées en premier avec un chargeur de classe local (dernier parent)**.
- 14. Pour **Règles de chargeur de classes WAR**, sélectionnez **Chargeur de classes unique pour l'application**.
- 15. Commencez le déploiement.

### **Déploiement de Interact sur WAS à partir d'un fichier EAR**

Vous pouvez déployer Interact par l'intermédiaire d'un fichier EAR si vous avez inclus Interact dans le fichier lors de l'exécution du programme d'installation d'IBM Marketing Software.

- <span id="page-39-0"></span>v Vérifiez que votre version de WebSphere respecte les conditions décrites dans le document *Recommended Software Environments and Minimum System Requirements*, en particulier les groupes de correctifs ou mises à niveau requis.
- v Veillez à créer les sources de données et le fournisseur de base de données dans WebSphere.
- 1. Accédez à WebSphere Integrated Solutions Console.
- 2. Procédez de la manière suivante, si vos tables système se trouvent dans DB2 :
	- a. Cliquez sur la source de données que vous avez créée. Accédez à **Propriétés personnalisées** pour la source de données.
	- b. Sélectionnez le lien Propriétés personnalisées.
	- c. Définissez la valeur de la propriété **resultSetHoldability** sur 1.

Si vous ne voyez pas de propriété **resultSetHoldability**, créez-la et affectez-lui la valeur 1.

- 3. Accédez à **Applications > Types d'application > Applications d'entreprise WebSphere** et cliquez sur **Installer**.
- 4. Dans la fenêtre Préparation de l'installation de l'application, cochez la case **Detailed - Show all options and parameters** et cliquez sur **Suivant**.
- 5. Cliquez sur **Continuer** pour voir l'assistant d'installation d'une nouvelle application.
- 6. Acceptez les paramètres par défaut des fenêtres d'installation d'une nouvelle application, sauf pour les fenêtres suivantes :
	- v A l'étape 1 de l'assistant d'installation d'une nouvelle application, cochez la case **Précompiler les fichiers JavaServer Pages**.
	- v A l'étape 3 de l'assistant d'installation, définissez le **Niveau de source de kit JDK** sur 17.
- 7. Dans le panneau de navigation de gauche de WebSphere Integrated Solutions Console, accédez à **Applications > Types d'application > applications d'entreprise WebSphere**.
- 8. Dans la fenêtre Applications d'entreprise, sélectionnez le fichier EAR que vous voulez déployer.
- 9. Dans la section **Propriétés du module Web**, cliquez sur **Gestion de session** et sélectionnez les cases à cocher suivantes :
	- v **Remplacer la gestion de session**
	- v **Activer les cookies**
- 10. Cliquez sur **Activer les cookies** et entrez un nom unique dans la zone **Nom du cookie**.
- 11. Dans la section **Propriétés du détail**, sélectionnez **Chargement de classes et détection de mise à jour**.
- 12. Dans la section **Ordre du chargeur de classes**, sélectionnez l'option **Classes chargées en premier avec un chargeur de classe parent**.
- 13. Commencez le déploiement.

Pour plus d'informations sur WebSphere Application Server version 8.5, voir [Welcome to the WebSphere Application Server information center.](http://www.ibm.com/support/knowledgecenter/SSAW57_8.5.5/as_ditamaps/was855_welcome_ndmp.html)

### **Déploiement de Interact sur WebLogic**

Vous pouvez déployer les produits IBM Marketing Software sur WebLogic.

Suivez les instructions ci-dessous lorsque vous déployez Interact sur Weblogic :

- IBM Marketing Software Les produits personnalisent la machine virtuelle Java utilisée par WebLogic. Vous devrez peut-être créer une instance WebLogic dédiée aux produits IBM Marketing Software si vous rencontrez des erreurs liées à la machine virtuelle Java.
- v Vérifiez que le kit de développement de logiciels sélectionné pour le domaine WebLogic que vous utilisez est le kit de développement de logiciels Sun en consultant le script de démarrage (startWebLogic.cmd) de la variable JAVA\_VENDOR. Elle devrait être définie sur : JAVA\_VENDOR=Sun. S'il a pour valeur JAVA\_VENDOR=BEA, cela signifie que JRockit a été sélectionné. JRockit n'est pas pris en charge. Pour changer le kit de développement de logiciels sélectionné, reportez-vous à la documentation de WebLogic.
- Déployez les produits IBM Marketing Software en tant que modules d'application Web.
- v Sur les systèmes UNIX, vous devez démarrer WebLogic à partir de la console pour autoriser le rendu correct des graphiques. La console est généralement la machine sur laquelle le serveur est exécuté. Toutefois, dans certains cas, le serveur d'applications Web est configuré différemment.

Si une console n'est pas accessible ou n'existe pas, vous pouvez émuler une console à l'aide d'Exceed. Vous devez configurer Exceed de telle sorte que le processus Xserver local se connecte au poste UNIX en mode fenêtre racine ou fenêtre simple. Si vous démarrez le serveur d'applications Web via Exceed, Exceed doit continuer à s'exécuter en arrière-plan pour que le serveur d'applications Web puisse continuer à s'exécuter. Si vous rencontrez des problèmes avec le rendu des graphiques, contactez le support technique d'IBM pour obtenir des instructions détaillées.

La connexion au poste UNIX via telnet ou SSH génère toujours des problèmes de rendu des graphiques.

- Si vous configurez WebLogic pour qu'il utilise le plug-in IIS, reportez-vous à la documentation de WebLogic.
- Si vous effectuez le déploiement dans un environnement de production, spécifiez une valeur au moins égale à 1024 comme paramètres de taille du segment de mémoire JVM en ajoutant la ligne suivante dans le script setDomainEnv :

Définir MEM\_ARGS=-Xms1024m -Xmx1024m -XX:MaxPermSize=256m

Dans certains cas, le déploiement d'anciens canaux interactifs existants ou de canaux interactifs possédant des historiques de déploiement volumineux peut contraindre le système et requérir 2 048 Mo ou plus d'espace de segment de mémoire Java pour la phase de conception Campaign et/ou la phase d'exécution Interact.

Les administrateurs système peuvent ajuster la quantité de mémoire disponible pour les systèmes de déploiement à l'aide des paramètres JVM suivants :

*-Xms####m -Xmx####m -XX:MaxPermSize=256m*

Où les caractères #### correspondent à 2 048 ou à une valeur plus élevée (selon la charge du système). Notez qu'un serveur d'applications 64 bits et qu'une machine virtuelle Java sont généralement nécessaires pour les valeurs supérieures à 2 048.

Il s'agit des valeurs minimales recommandées. Analysez vos exigences de dimensionnement pour déterminer les valeurs correctes pour vos besoins.

# <span id="page-41-0"></span>**Paramètres JVM de mise à niveau des stratégies des canaux interactifs**

La validation de certaines stratégies peut échouer après une mise à niveau. Cela se produit, car un redéploiement de la stratégie est nécessaire pour contrebalancer les problèmes liés au paramétrage précédent des paramètres.

Vous pouvez ajouter le paramètre ci-après à vos propriétés JVM de la phase de conception si la validation échoue pour de nombreuses stratégies dans vos canaux interactifs.

-DInteract.SilentlyMarkCorruptedStrategiesForRedeploymentDuring DeploymentValidation=true

# **Vérification de l'installation de Interact**

Vous devez vérifier si Interact est correctement installé en confirmant que vous pouvez accéder aux canaux interactifs et à l'URL d'exécution Interact.

- 1. Pour vérifier que l'environnement de phase de conception d'Interact est installé, connectez-vous à la console IBM Marketing Software et confirmez que vous pouvez accéder à **Campaign** > **Canaux interactifs**.
- 2. Effectuez les étapes suivantes pour vérifier que l'environnement d'exécution Interact est correctement installé :
	- a. Accédez à l'URL d'exécution d'Interact via un navigateur Web pris en charge.

L'URL d'exécution est :

http://*host.domain.com*:*port*/interact/jsp/admin.jsp

où *host.domain.com* correspond à l'ordinateur sur lequel Interact est installé et *port* est le numéro de port sur lequel le serveur d'applications d'Interact est en mode écoute.

b. Cliquez sur **InteractStatut d'initialisation**.

Si le serveur d'Interact s'exécute correctement, Interact répond avec le message suivant :

System initialized with no errors!

En cas d'échec de l'initialisation, consultez la procédure d'installation et confirmez que vous avez suivi toutes les instructions.

### **Configuration supplémentaire pour une sécurité améliorée**

Les procédures de cette section décrivent certaines configurations supplémentaires dans le serveur d'applications Web. Elles sont facultatives, mais recommandées pour une sécurité améliorée.

### **Désactivation de l'indicateur X-Powered-By**

Si votre organisation redoute que l'indicateur X-Powered-By de la variable d'en-tête représente un risque de sécurité, vous pouvez le désactiver à l'aide de cette procédure.

- 1. Si vous utilisez WebLogic, dans la console d'administration, sous *domainName* **> Configuration > Application Web**, définissez **X-Powered-By Header** sur **X-Powered-By Header will not be sent**.
- 2. Si vous utilisez WebSphere, effectuez les étapes ci-après.
- <span id="page-42-0"></span>a. Dans la console d'administration WebSphere, accédez à **Serveurs > Types de serveurs > Serveurs d'applications WebSphere >** *server\_name* **> Paramètres du conteneur Web > Conteneur Web**.
- b. Sous **Propriétés supplémentaires**, sélectionnez **Propriétés personnalisées**.
- c. Dans la page Propriétés personnalisées, cliquez sur **Nouveau**.
- d. Dans la page Paramètres, créez une propriété personnalisée intitulée com.ibm.ws.webcontainer.disablexPoweredBy et définissez-la sur false.
- e. Cliquez sur **Appliquer** ou **OK**.
- f. Cliquez sur **Enregistrer** dans la barre des tâches de la console d'administration pour enregistrer les modifications apportées à la configuration.
- g. Redémarrez le serveur.

### **Configuration d'un chemin d'accès aux cookies restrictif**

Dans votre serveur d'applications Web, vous pouvez restreindre l'accès aux cookies à une application spécifique afin d'améliorer la sécurité. Si cet accès n'est pas restreint, les cookies sont valides dans toutes les applications déployées.

- 1. Si vous utilisez WebLogic, effectuez les étapes ci-après.
	- a. Extrayez le fichier weblogic.xml du package WAR ou EAR où vous souhaitez ajouter le chemin d'accès aux cookies restrictif.
	- b. Ajoutez le fichier weblogic.xml ci-après, *context-path* représentant le chemin de contexte de l'application déployée. Pour les applications IBM Marketing Software, le chemin de contexte est généralement /unica.

```
<session-descriptor>
    <session-param>
     <param-name>CookiePath</param-name>
      <param-value>/context-path> </param-value>
    </session-param>
</session-descriptor>
```
- c. Régénrez le fichier WAR ou EAR.
- 2. Si vous utilisez WebSphere, effectuez les étapes ci-après.
	- a. Dans la console d'administration de WebSphere, accédez à l'onglet **Gestionnaire de sessions > Cookie**.
	- b. Pour **Chemin du cookie**, spécifiez le chemin d'accès aux cookies de votre application.

Pour les applications IBM Marketing Software, le chemin de contexte est généralement /unica.

# <span id="page-44-0"></span>**Chapter 5. Désinstallation de Interact**

Exécutez le programme de désinstallation de Interact pour désinstaller Interact. Lorsque vous exécutez le programme de désinstallation de Interact, les fichiers créés lors du processus d'installation sont supprimés. Par exemple, les fichiers tels que les fichiers de configuration, les informations de registre du programme d'installation et les données utilisateur sont supprimés de l'ordinateur.

Lorsque vous installez des produits IBM Marketing Software, un programme de désinstallation est inclus dans le répertoire Uninstall\_*Product*, où *Product* est le nom de votre produit IBM . Sous Windows, une entrée est également ajoutée à la liste d'**ajout ou de suppression de programmes** dans le Panneau de configuration.

Si vous supprimez manuellement les fichiers de votre répertoire d'installation au lieu d'exécuter le programme de désinstallation, cela peut entraîner une installation incomplète si vous réinstallez ultérieurement un produit IBM au même emplacement. La désinstallation d'un produit ne retire pas sa base de données. Le programme de désinstallation ne retire que les fichiers créés par défaut pendant l'installation. Les fichiers créés ou générés après l'installation ne sont pas retirés.

En plus des instructions générales pour la désinstallation des produits IBM Marketing Software, suivez les instructions suivantes lorsque vous désinstallez Interact :

- v Si vous disposez de plusieurs installations d'exécution d'Interact utilisant la même installation de Marketing Platform, vous devez supprimer la connectivité du réseau du poste de travail d'exécution d'Interact avant de lancer le programme de désinstallation. Si vous n'effectuez pas cette opération, les données de configuration de toutes les autres installations d'exécution d'Interact sont désinstallées de Marketing Platform.
- v Vous pouvez ignorer les avertissements relatifs aux échecs de désenregistrement auprès de Marketing Platform.
- v Vous pouvez, par précaution, exporter une copie de votre configuration avant de désinstaller Interact.
- v Si vous désinstallez l'environnement de conception de Interact, vous devrez peut-être désenregistrer Interact manuellement après avoir exécuté le programme de désinstallation. Utilisez l'utilitaire **configtool** pour désinstaller full path to Interact DT installation directory\interactDT\conf\ interact\_navigation.xml et *full\_path\_to\_Interact\_RT\_installation\_directory*\conf\ interact\_navigation.xml.

**Note:** Sous UNIX, c'est le compte utilisateur qui a installé Interact qui doit exécuter le programme de désinstallation.

- 1. Si vous avez déployé l'application Web Interact, annulez son déploiement à partir de WebSphere ou WebLogic.
- 2. Arrêtez WebSphere ou WebLogic.
- 3. Arrêtez les processus liés à Interact.
- 4. Si le répertoire ddl se trouve dans le répertoire d'installation du produit, exécutez les scripts qui se trouvent dans le répertoire ddl pour supprimer les tables dans la base de données des tables système.
- 5. Effectuez l'une des étapes suivantes pour désinstaller Interact :
- v Cliquez sur le programme de désinstallation Interact qui se trouve dans le répertoire Uninstall\_*Product*. Le programme de désinstallation s'exécute dans le mode utilisé lors de l'installation de Interact.
- v Dans une fenêtre de ligne de commande, accédez au répertoire contenant le programme de désinstallation et exécutez la commande suivante pour désinstaller Interact en mode console :

#### **Uninstall***\_Product* **-i console**

v Dans une fenêtre de ligne de commande, accédez au répertoire contenant le programme de désinstallation et exécutez la commande suivante pour désinstaller Interact en mode silencieux :

#### **Uninstall***\_Product* **-i silent**

Lorsque vous désinstallez Interact en mode silencieux, le processus de désinstallation ne présente aucune boîte de dialogue pour l'interaction utilisateur.

**Note:** Si vous ne spécifiez pas d'option pour la désinstallation de Interact, le programme de désinstallation de Interact s'exécute dans le mode qui a été utilisé pour installer Interact.

# <span id="page-46-0"></span>**Chapter 6. configTool**

Les propriétés et les valeurs de la page Configuration sont enregistrées dans les tables système Marketing Platform. Vous pouvez utiliser l'utilitaire configTool pour importer et exporter les paramètres de la configuration dans les tables système.

### **Quand utiliser configTool**

Vous voudrez peut-être exécuter l'utilitaire configTool pour les raisons suivantes.

- v Pour importer des modèles de source de données et de partition fournis avec Campaign, que vous pouvez ensuite modifier et dupliquer dans la page Configuration.
- v Pour enregistrer (importer les propriétés de configuration) des produits IBM Marketing Software si le programme d'installation du produit n'est pas en mesure d'ajouter automatiquement les propriétés à la base de données.
- v Pour exporter une version XML des paramètres de communication à des fins de sauvegarde ou d'importation vers une autre installation d'IBM Marketing Software.
- v Pour supprimer les catégories ne disposant pas du lien **Supprimer catégorie**. Pour ce faire, vous utilisez configTool pour exporter votre configuration, puis vous supprimez manuellement le XML qui crée la catégorie et vous importez le XML modifié à l'aide de configTool.

**Important:** Cet utilitaire modifie les tables usm\_configuration et usm configuration values dans la base de données de tables système Marketing Platform, qui contient les propriétés de configuration et leurs valeurs. Pour obtenir les meilleurs résultats, créez des copies de sauvegarde de ces tables ou exportez vos configurations existantes à l'aide de configTool et sauvegardez le fichier obtenu afin de disposer d'un moyen de restaurer votre configuration si vous avez fait une erreur lors de l'importation à l'aide de configTool.

#### **Syntaxe**

configTool -d -p "*elementPath*" [-o] configTool -i -p "*parent ElementPath*" -f *importFile* [-o] configTool -x -p "*elementPath*" -f *exportFile* configTool -vp -p "*elementPath*" -f *importFile* [-d] configTool -r *productName* -f *registrationFile* [-o] configTool -u *productName*

#### **Commandes**

**-d -p "***elementPath***" [o]**

Supprimez les propriétés de configuration et leurs paramètres, tout en spécifiant un chemin pour leur hiérarchie.

Le chemin d'élément doit utiliser les noms internes des catégories et des propriétés. Vous pouvez les obtenir sur la page de Configuration, en sélectionnant la catégorie ou propriété souhaitée, et en consultant le chemin affiché entre parenthèses dans le panneau de droite. Délimitez un chemin dans la hiérarchie des propriétés de configuration à l'aide du caractère | et placez le chemin entre guillemets doubles.

Prenez connaissance des informations suivantes.

- v Seules les catégories et propriétés d'une application, et non les applications entières, peuvent être supprimées à l'aide de cette commande. Utilisez la commande -u pour annuler l'enregistrement d'une application entière.
- v Pour supprimer les catégories qui ne disposent pas du lien **Supprimer catégorie** dans la page de Configuration, utilisez l'option -o..

Lorsque vous utilisez la commande -d -vp, la commande configTool supprime les noeuds enfant dans le chemin que vous indiquez si ces noeuds ne sont pas inclus dans le fichier XML indiqué.

#### **-i -p "***parentElementPath***" -f** *importFile* **[o]**

Importez les propriétés de configuration et leurs paramètres depuis un fichier XML spécifié.

Pour effectuer l'importation, spécifiez un chemin vers l'élément parent sous lequel vous souhaitez importer vos catégories. L'utilitaire configTool importe les propriétés sous la catégorie spécifiée dans le chemin.

Vous pouvez ajouter des catégories à tout niveau situé sous le niveau supérieur. Toutefois, vous ne pouvez pas ajouter une catégorie au même niveau que le niveau supérieur.

Le chemin d'élément doit utiliser les noms internes des catégories et des propriétés. Vous pouvez les obtenir sur la page de Configuration, en sélectionnant la catégorie ou propriété souhaitée, et en consultant le chemin affiché entre parenthèses dans le panneau de droite. Délimitez un chemin dans la hiérarchie des propriétés de configuration à l'aide du caractère | et placez le chemin entre guillemets doubles.

Vous pouvez spécifier l'emplacement du fichier d'importation par rapport à votre répertoire tools/bin ou choisir un chemin d'accès complet. Si vous spécifiez un chemin relatif, voire aucun chemin, configTool recherche d'abord le fichier relatif dans le répertoire tools/bin.

Par défaut, cette commande n'écrase pas une catégorie existante, mais vous pouvez utiliser l'option -o pour forcer l'écrasement.

#### **-x -p "***elementPath***" -f** *exportFile*

Exporte les propriétés de configuration et leurs paramètres dans un fichier XML spécifié.

Vous pouvez exporter toutes les propriétés de configuration ou limiter l'exportation à une catégorie spécifique. Pour ce faire, spécifiez un chemin dans la hiérarchie des propriétés de configuration.

Le chemin d'élément doit utiliser les noms internes de catégories et de propriétés, que vous pouvez obtenir sur la page de Configuration, en sélectionnant la

catégorie ou propriété souhaitée, et en consultant le chemin affiché entre parenthèses dans le panneau de droite. Délimitez un chemin dans la hiérarchie des propriétés de configuration à l'aide du caractère | et placez le chemin entre guillemets doubles.

Vous pouvez spécifier l'emplacement d'un fichier d'exportation dans le répertoire actuel ou un chemin de répertoire complet. Si le fichier spécifié ne contient pas de séparateur (/ sous UNIX, / ou \ sous Windows), configTool enregistre le fichier dans le répertoire tools/bin de votre installation Marketing Platform. Si vous ne fournissez pas l'extension xml, configTool l'ajoute.

#### **-vp -p "***elementPath***" -f** *importFile* **[-d]**

Cette commande est principalement utilisée dans les mises à niveau manuelles, pour importer des propriétés de configuration. Si vous avez appliqué un groupe de correctifs qui contient une nouvelle propriété de configuration, puis que vous mettez à niveau, l'importation d'un fichier de configuration dans le cadre d'un processus de mise à niveau manuelle peut remplacer des valeurs qui ont été définies lorsque le groupe de correctifs a été appliqué. La commande -vp évite que l'importation remplace les valeurs de configuration déjà définies.

**Important:** Après avoir utilisé l'utilitaire configTool avec l'option -vp, vous devez redémarrer le serveur d'applications Web sur lequel Marketing Platform est déployé afin que les modifications soient appliquées.

Lorsque vous utilisez la commande -d -vp, la commande configTool supprime les noeuds enfant dans le chemin que vous indiquez si ces noeuds ne sont pas inclus dans le fichier XML indiqué.

#### **-r** *productName* **-f** *registrationFile*

Enregistrez l'application. L'emplacement du fichier d'enregistrement peut être relatif au répertoire tools/bin ou peut être un chemin d'accès complet. Par défaut, cette commande n'écrase pas une configuration existante, mais vous pouvez utiliser l'option -o pour forcer l'écrasement. Le paramètre *productName* peut être l'un de ceux répertoriés plus haut.

Prenez connaissance des informations suivantes.

v Lorsque vous utilisez la commande -r, le fichier d'enregistrement doit avoir <application> en tant que première balise dans le code XML.

D'autres fichiers peuvent être fournis avec votre produit, que vous pouvez utiliser pour insérer des propriétés de configuration dans la base de données de Marketing Platform. Pour ces fichiers, utilisez la commande -i. Seul le fichier qui possède la balise <application> comme première balise peut être utilisé avec la commande -r.

- v Le fichier d'enregistrement pour Marketing Platform se nomme Manager config.xml et la première balise est <Suite>. Pour enregistrer ce fichier sur une nouvelle installation, faites appel à l'utilitaire populateDb, ou exécutez à nouveau le programme d'installation de Marketing Platform comme décrit dans le *IBM Guide d'installation d'Marketing Platform*.
- v Après l'installation initiale, pour réenregistrer d'autres produits que Marketing Platform, utilisez configTool avec la commande -r et -o pour écraser les propriétés existantes.

L'utilitaire configTool utilise des noms de produits en tant que paramètres avec les commandes permettant d'enregistrer et de désactiver les produits. Dans la révision 8.5.0 d'IBM Marketing Software, de nombreux produits ont changé de nom. Toutefois, les noms reconnus par configTool n'ont pas changé. Les noms de produits utilisables avec configTool sont répertoriés ci-après avec les noms actuels des produits.

| Nom du produit                                                         | Nom utilisé dans configTool |
|------------------------------------------------------------------------|-----------------------------|
| Marketing Platform                                                     | Gestionnaire                |
| Campaign                                                               | Campaign                    |
| Distributed Marketing                                                  | Collaborate                 |
| eMessage                                                               | emessage                    |
| Interact                                                               | interact                    |
| Optimisation des contacts                                              | Optimisation                |
| <b>Marketing Operations</b>                                            | Plan                        |
| <b>Opportunity Detect</b>                                              | Detect                      |
| IBM SPSS® Modeler Advantage Enterprise<br>Marketing Management Edition | <b>SPSS</b>                 |
| Digital Analytics                                                      | Coremetrics                 |

*Table 17. Noms de produits pour l'enregistrement et l'annulation de l'enregistrement de configTool*

#### **-u** *productName*

Annule l'enregistrement d'une application spécifiée par *productName*. Il n'est pas nécessaire d'inclure un chemin vers la catégorie du produit. Le nom du produit est suffisant et il est obligatoire. Ce processus supprime toutes les propriétés et tous les paramètres de configuration du produit.

#### **Options**

#### **-o**

Lorsqu'elle est utilisée avec -i ou -r, cette option écrase une catégorie ou un enregistrement de produit (noeud) existant.

Utilisée avec -d, cette option vous permet de supprimer une catégorie (noeud) qui ne dispose pas du lien **Supprimer catégorie** dans la page Configuration.

### **Exemples**

• Importez les paramètres de configuration à partir du fichier Product config.xml situé dans le répertoire conf de l'installation de Marketing Platform.

configTool -i -p "Affinium" -f Product\_config.xml

v Importez l'un des modèles de source de données Campaign fournis dans la partition Campaign par défaut, partition1. L'exemple suppose que vous avez placé le modèle de source de données Oracle, OracleTemplate.xml, dans le répertoire tools/bin de l'installation de Marketing Platform.

configTool -i -p "Affinium|Campaign|partitions|partition1|dataSources" -f OracleTemplate.xml

Exportez tous les paramètres de configuration dans le fichier myConfig.xml situé dans le répertoire D:\backups.

configTool -x -f D:\backups\myConfig.xml

- v Exportez une partition de Campaign existante (complète avec entrées de source de données), enregistrez-la dans un fichier partitionTemplate.xml, situé dans le répertoire par défaut tools/bin de l'installation de Marketing Platform. configTool -x -p "Affinium|Campaign|partitions|partition1" -f partitionTemplate.xml
- v Enregistrez manuellement une application nommée nom\_produit à l'aide d'un fichier app\_config.xml situé dans le répertoire par défaut tools/bin de l'installation de Marketing Platform, puis forcez l'écrasement d'un enregistrement existant de cette application.

configTool -r product Name -f app\_config.xml -o

v Annulez l'enregistrement d'une application nom\_produit. configTool -u nom\_produit

# <span id="page-52-0"></span>**Avant de contacter le support technique d'IBM**

Si vous rencontrez un problème que vous ne parvenez pas à résoudre en consultant la documentation, le correspondant désigné pour le support technique de votre entreprise peut contacter le support technique d'IBM. Utilisez les instructions de cette section pour garantir la résolution efficace de votre problème.

Si vous n'êtes pas le correspondant désigné pour le support technique dans votre société, contactez l'administrateur IBM pour plus d'informations.

**Note:** Le support technique n'écrit ni ne crée aucun script d'API. Pour obtenir une aide relative à l'implémentation de nos offres d'API, prenez contact avec IBM Professional Services.

### **Informations à réunir**

Avant de contacter le support technique d'IBM, rassemblez les informations suivantes :

- v Une brève description de la nature du problème rencontré
- v Les messages d'erreur détaillés s'affichant lorsque le problème se produit
- v La liste des étapes complètes permettant de reproduire l'erreur.
- v les fichiers journaux, fichiers de session, fichiers de configuration et fichiers de données connexes
- v Les informations sur l'environnement de votre système et de votre produit , que vous pouvez obtenir en procédant comme indiqué dans la section "Informations système".

### **Informations système**

Lorsque vous appellerez le support technique d'IBM, vous devrez sans doute fournir des informations relatives à votre environnement.

Si le problème rencontré ne vous empêche pas de vous connecter, vous trouverez la plupart de ces informations sur la page A propos de, qui fournit des informations sur les applications IBM installées.

Vous pouvez accéder à la page A propos de en sélectionnant **Aide > A propos de**. Si vous ne pouvez pas accéder à la page A propos de, recherchez un fichier version.txt situé dans le répertoire d'installation de votre application.

#### **Informations de contact du support technique d'IBM**

Pour savoir comment contacter le support technique IBM, consultez le site Web de support technique IBM : [\(http://www.ibm.com/support/entry/portal/](http://www.ibm.com/support/entry/portal/open_service_request) [open\\_service\\_request\)](http://www.ibm.com/support/entry/portal/open_service_request).

**Note:** Pour entrer une demande de support, vous devez vous connecter avec un compte IBM. Ce compte doit être lié à votre numéro de client IBM. Pour en savoir plus sur l'association de votre compte à votre numéro de client IBM, accédez à **Ressources de support > ESS (Entitled Software Support)** dans le portail du support.

### <span id="page-54-0"></span>**Remarques**

Le présent document a été développé pour des produits et des services proposés aux Etats-Unis.

Le présent document peut contenir des informations ou des références concernant certains produits, logiciels ou services IBM non annoncés dans ce pays. Pour plus de détails, référez-vous aux documents d'annonce disponibles dans votre pays, ou adressez-vous à votre partenaire commercial IBM. Toute référence à un produit, logiciel ou service IBM n'implique pas que seul ce produit, logiciel ou service puisse être utilisé. Tout autre élément fonctionnellement équivalent peut être utilisé, s'il n'enfreint aucun droit d'IBM. Il est de la responsabilité de l'utilisateur d'évaluer et de vérifier lui-même les installations et applications réalisées avec des produits, logiciels ou services non expressément référencés par IBM.

IBM peut détenir des brevets ou des demandes de brevet couvrant les produits mentionnés dans le présent document. La remise de ce document ne vous donne aucun droit de licence sur ces brevets ou demandes de brevet. Si vous désirez recevoir des informations concernant l'acquisition de licences, veuillez en faire la demande par écrit à l'adresse suivante :

IBM Director of Licensing IBM Corporation North Castle Drive Armonk, NY 10504-1785 U.S.

Les informations sur les licences concernant les produits utilisant un jeu de caractères double octet peuvent être obtenues par écrit à l'adresse suivante :

Intellectual Property Licensing Legal and Intellectual Property Law IBM Japan, Ltd. 19-21, N

Le paragraphe suivant ne s'applique ni au Royaume-Uni, ni dans aucun pays dans lequel il serait contraire aux lois locales : LE PRESENT DOCUMENT EST LIVRE "EN L'ETAT" SANS AUCUNE GARANTIE EXPLICITE OU IMPLICITE. IBM DECLINE NOTAMMENT TOUTE RESPONSABILITE RELATIVE A CES INFORMATIONS EN CAS DE CONTREFACON AINSI QU'EN CAS DE DEFAUT D'APTITUDE A L'EXECUTION D'UN TRAVAIL DONNE. Certaines juridictions n'autorisent pas l'exclusion des garanties implicites, auquel cas l'exclusion ci-dessus ne vous sera pas applicable.

Le présent document peut contenir des inexactitudes ou des coquilles. Ce document est mis à jour périodiquement. Chaque nouvelle édition inclut les mises à jour. IBM peut, à tout moment et sans préavis, modifier les produits et logiciels décrits dans ce document.

Les références à des sites Web non IBM sont fournies à titre d'information uniquement et n'impliquent en aucun cas une adhésion aux données qu'ils contiennent. Les éléments figurant sur ces sites Web ne font pas partie des éléments du présent produit IBM et l'utilisation de ces sites relève de votre seule responsabilité.

IBM pourra utiliser ou diffuser, de toute manière qu'elle jugera appropriée et sans aucune obligation de sa part, tout ou partie des informations qui lui seront fournies.

Les licenciés souhaitant obtenir des informations permettant : (i) l'échange des données entre des logiciels créés de façon indépendante et d'autres logiciels (dont celui-ci), et (ii) l'utilisation mutuelle des données ainsi échangées, doivent adresser leur demande à :

IBM Corporation B1WA LKG1 550 King Street Littleton, MA 01460-1250 U.S.A.

Ces informations peuvent être soumises à des conditions particulières, prévoyant notamment le paiement d'une redevance.

Le logiciel sous licence décrit dans ce document et tous les éléments sous licence disponibles s'y rapportant sont fournis par IBM conformément aux dispositions de l'ICA (IBM Customer Agreement), des Conditions internationales d'utilisation des logiciels IBM ou de tout autre accord équivalent.

Les données de performance indiquées dans ce document ont été déterminées dans un environnement contrôlé. Par conséquent, les résultats peuvent varier de manière significative selon l'environnement d'exploitation utilisé. Certaines mesures évaluées sur des systèmes en cours de développement ne sont pas garanties sur tous les systèmes disponibles. En outre, elles peuvent résulter d'extrapolations. Les résultats peuvent donc varier. Il incombe aux utilisateurs de ce document de vérifier si ces données sont applicables à leur environnement d'exploitation.

Les informations concernant des produits non IBM ont été obtenues auprès des fournisseurs de ces produits, par l'intermédiaire d'annonces publiques ou via d'autres sources disponibles. IBM n'a pas testé ces produits et ne peut confirmer l'exactitude de leurs performances ni leur compatibilité. Elle ne peut recevoir aucune réclamation concernant des produits non IBM. Toute question concernant les performances de produits non IBM doit être adressée aux fournisseurs de ces produits.

Toute instruction relative aux intentions d'IBM pour ses opérations à venir est susceptible d'être modifiée ou annulée sans préavis, et doit être considérée uniquement comme un objectif.

Tous les tarifs indiqués sont les prix de vente actuels suggérés par IBM et sont susceptibles d'être modifiés sans préavis. Les tarifs appliqués peuvent varier selon les revendeurs.

Le présent document peut contenir des exemples de données et de rapports utilisés couramment dans l'environnement professionnel. Ces exemples mentionnent des noms fictifs de personnes, de sociétés, de marques ou de produits à des fins illustratives ou explicatives uniquement. Toute ressemblance avec des noms de personnes, de sociétés ou des données réelles serait purement fortuite.

#### LICENCE DE COPYRIGHT :

Le présent logiciel contient des exemples de programmes d'application en langage source destinés à illustrer les techniques de programmation sur différentes plateformes d'exploitation. Vous avez le droit de copier, de modifier et de distribuer ces exemples de programmes sous quelque forme que ce soit et sans paiement d'aucune redevance à IBM, à des fins de développement, d'utilisation, de vente ou de distribution de programmes d'application conformes aux interfaces de programmation des plateformes pour lesquels ils ont été écrits ou aux interfaces de programmation. Ces exemples de programmes n'ont pas été rigoureusement testés dans toutes les conditions. Par conséquent, IBM ne peut garantir expressément ou

implicitement la fiabilité, la maintenabilité ou le fonctionnement de ces programmes. Les exemples de programmes sont fournis "EN L'ETAT" sans garantie d'aucune sorte. IBM ne sera en aucun cas responsable des dommages directs, indirects, particuliers ou autres dommages liés à l'utilisation de ces programmes.

Si vous visualisez ces informations en ligne, il se peut que les photographies et illustrations en couleur n'apparaissent pas à l'écran.

### <span id="page-56-0"></span>**Marques**

IBM, le logo IBM et ibm.com sont des marques ou des marques déposées d'International Business Machines Corp. dans diverses juridictions à travers le monde. Les autres noms de produit et service peuvent être des marques d'IBM ou d'autres sociétés. La liste actualisée de toutes les marques d'IBM est disponible sur la page Web Copyright and trademark information à www.ibm.com/legal/ copytrade.shtml.

### **Règles de confidentialité et conditions d'utilisation**

Les Logiciels IBM, y compris les Logiciels sous forme de services ("Offres Logiciels") peuvent utiliser des cookies ou d'autres technologies pour collecter des informations sur l'utilisation des produits, améliorer l'acquis utilisateur final, personnaliser les interactions avec celui-ci, ou dans d'autres buts. Un cookie est une donnée qu'un site Web peut envoyer à votre navigateur et qui peut ensuite être stockée sur votre ordinateur sous la forme d'une balise identifiant ce dernier. Bien souvent, aucune information personnelle identifiable n'est collectée par les Offres Logiciels. Si la présente Offre Logiciels utilise des cookies pour collecter des informations personnelles identifiables, des informations spécifiques sur cette utilisation sont fournies ci-dessous.

Selon la configuration déployée, la présente Offre Logiciels peut utiliser des cookies de session et des cookies persistants destinés à collecter le nom et le mot de passe des utilisateurs pour les fonctions de gestion des session et d'authentification, pour faciliter l'utilisation des produits, ou pour d'autres objectifs de suivi de l'utilisation ou fonctionnels. Ces cookies peuvent être désactivés mais leur désactivation élimine également la fonctionnalité qu'ils activent.

Diverses juridictions régulent la collecte d'informations personnelles via les cookies et autres technologies similaires. Si les configurations déployées de cette Offre Logiciels vous permettent, en tant que client, de collecter des informations permettant d'identifier les utilisateurs par l'intermédiaire de cookies ou par d'autres techniques, vous devez solliciter un avis juridique sur la réglementation applicable à ce type de collecte, notamment en termes d'information et de consentement.

IBM demande à ses clients (1) de fournir un lien clair et visible vers les conditions d'utilisation et la politique de protection des renseignements personnels du site Web du Client, ainsi qu'un lien vers la collecte de données et les pratiques d'utilisation d'IBM et du Client, (2) de signaler que les cookies et les images de pistage (clear gifs/web beacons) sont copiés sur l'ordinateur du visiteur par IBM au nom du Client, et de fournir une explication sur l'objectif et l'utilisation de ces technologies, et (1) selon les conditions requises par la loi, d'obtenir le consentement des visiteurs du site Web avant de placer les cookies et les images de pistage déposés par le Client ou par IBM au nom du Client sur leurs machines.

Pour plus d'informations sur l'utilisation à ces fins des différentes technologies, y compris celle des cookies, consultez les Points principaux de la Déclaration IBM de confidentialité sur Internet à l'adresse http://www.ibm.com/privacy/details/us/ en dans la section intitulée "Cookies, Web Beacons and Other Technologies."

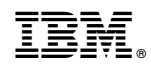

Printed in USA